### Avertissement

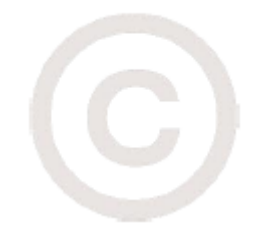

Les informations fournies dans ce document sont confidentielles et la propriété de Schneider Electric, et toute modification ou utilisation de tout ou partie du contenu de ce document sans l'accord exprès et écrit de Schneider Electric est strictement interdite. L'absence de réponse à une demande d'autorisation ne peut en aucun cas être interprétée comme une autorisation tacite d'utilisation.Toute référence à la conformité aux normes, aux performances ou aux fonctionnalités mentionnées dans le présent document doit être validée et confirmée par Schneider Electric avant d'être mise en œuvre dans le cadre de projets spécifiques.

© Schneider Electric Canada Inc

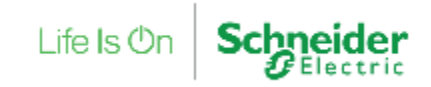

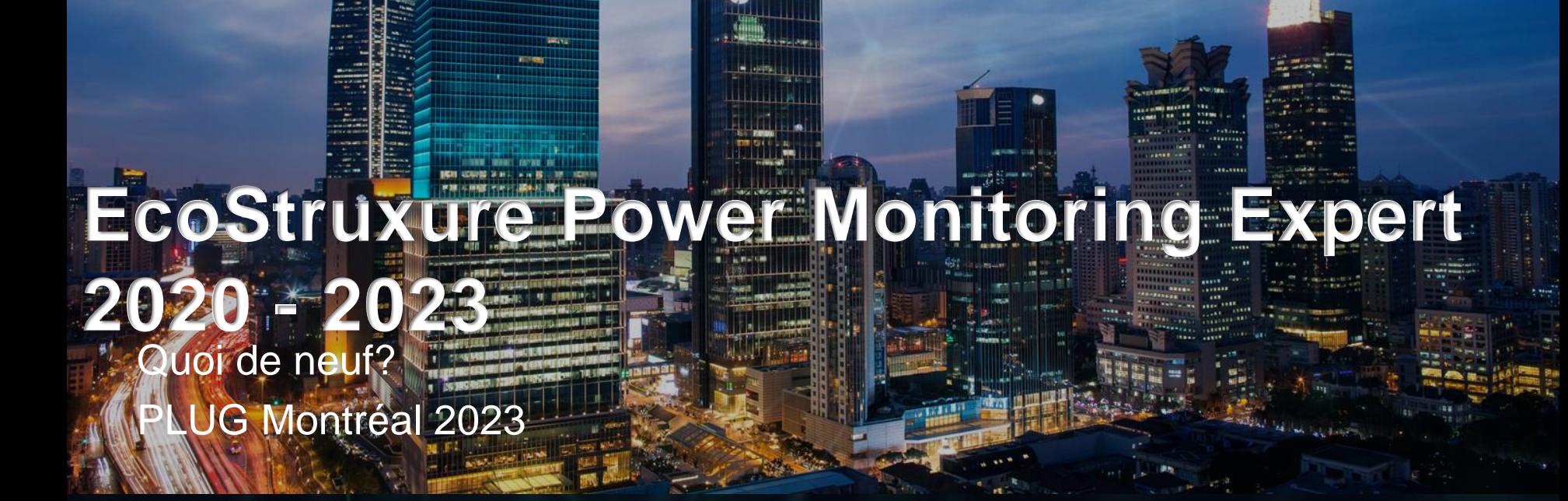

**All and** 

**Killer Time** 

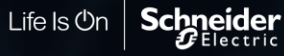

## Assistance pour chaque version PME

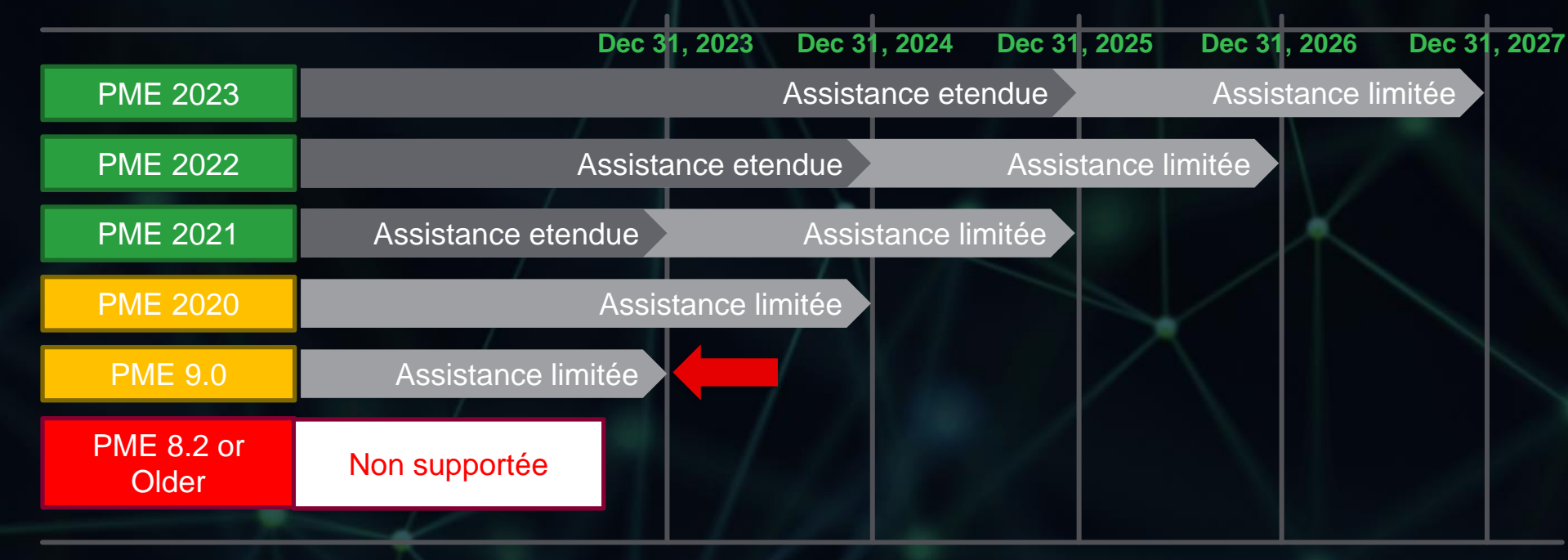

Life Is On

#### **Assistance etendue** :

Enquête technique et assistance pour les problèmes des clients, y compris la création de correctifs critiques jugés nécessaires par l'usine

#### **Assistance limitée :**

Enquête technique et assistance pour les problèmes des clients, mais pas de nouveaux correctifs pour les problèmes. Fournir des informations sur la migration vers une version de produit plus récente bénéficiant d'une assistance complète**.**

## PME Mise à jour des versions depuis 2020

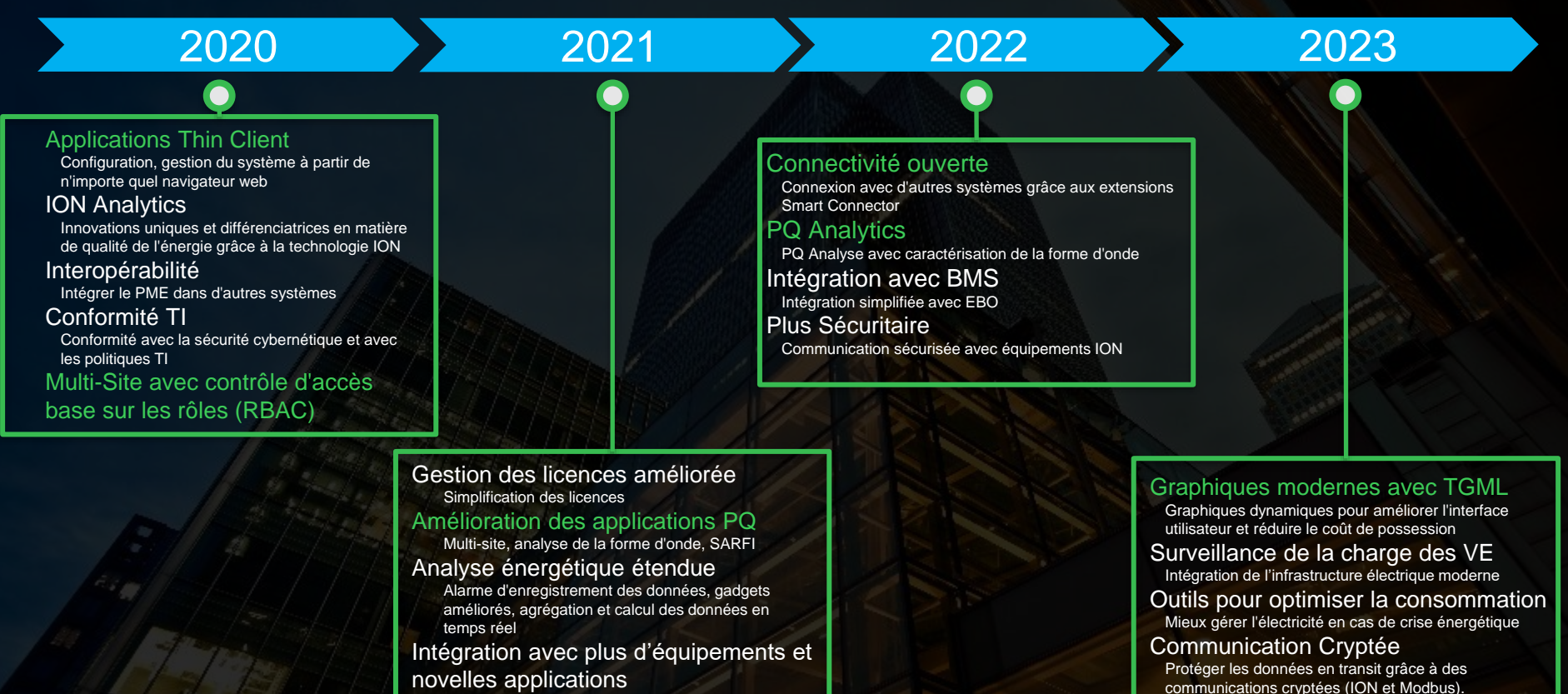

Protection d'arc, Conformité NRG Amélioration du performance et de la cybersécurité

#### **Schneider** Life  $\mathsf{ls}\,\mathsf{On}$

Des graphiques dynamiques pour améliorer l'expérience utilisateur et réduire le coût d'implementation

 $=$   $\vdash$ 

Green KPIs

Eco*C* truxure<br>Power Monitoring Expert

. Plant Energy

Dashboard Library Dashboard Library

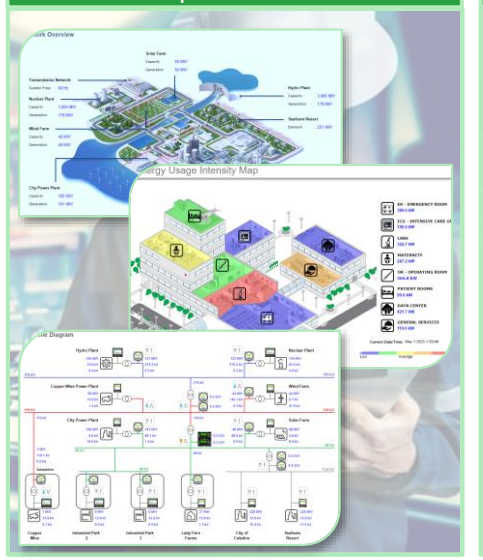

Améliorer la durabilité grâce à la surveillance de la recharge des VE

Energy Usage (KW)

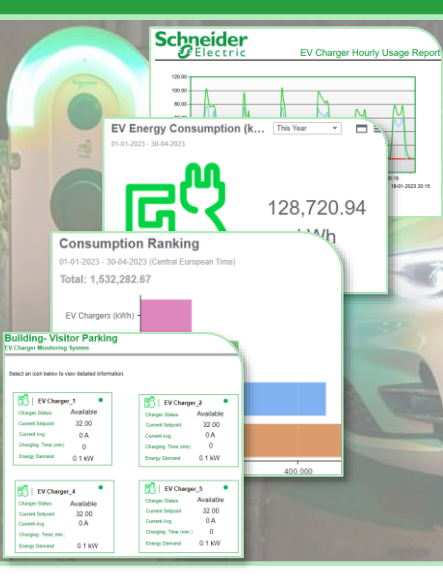

#### Mieux gérer l'électricité en période de crise énergétique

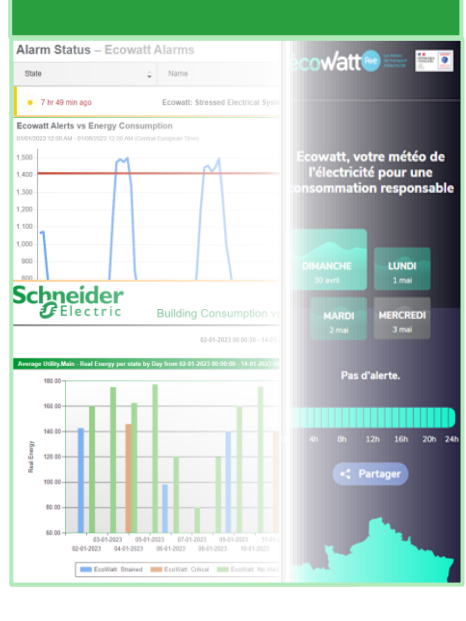

Protéger les données en transit grâce à une communication cryptée entre les appareils

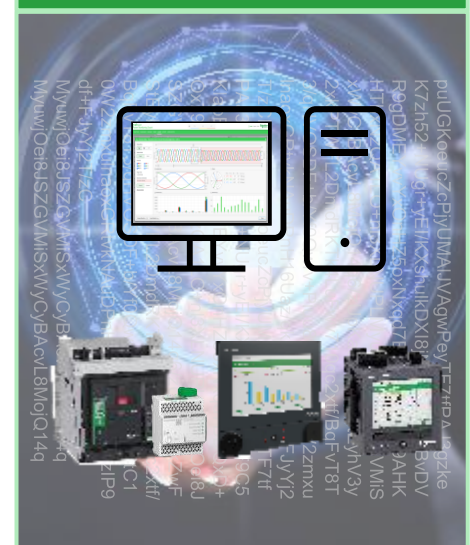

### Qu'est-ce que le TGML ? Graphiques modernes avec TGML Inspiré par le langage SVG (*Scalable Vector Graphics*) basé sur XML, le TGML (TAC Graphics Markup Language) est un langage déclaratif basé sur XML pour les graphiques dynamiques en 2D <?xml version="1.0"?> <?TGML Version="1.2"?> <TGML Width="800" Height="600" Stretch="Uniform" Background="#FFFFFF"> </TGML> Le TGML spécifie une hiérarchie d'objets d'exécution avec un ensemble de propriétés et de logique. Chaque élément (élément XML) représente un objet TGML qui peut être modifié ou configuré dans un éditeur graphique.

Le modèle d'objet TGML est basé sur le modèle d'objet de document (DOM) du W3C.

This Year  $\qquad \qquad$   $\Box$ 

Les éléments graphiques TGML sont accessibles aux applications a travers les interfaces TGML DOM exposées.

Fco*f*truxure

**Prruxure**<br>Wer Monitoring Expert

Green KPI

### Graphiques modernes avec TGML

 $=$   $\vdash$ 

Green KPIs

### Pourquoi TGML?

Energy Usage (k)

This Year  $\qquad \qquad$   $\Box$ 

Même moteur graphique et même éditeur graphique dans EBO, EPO et PME

- Flux de travail commun pour la création de graphiques
- Bibliothèque complète de composants pour la création de diagrammes
- Une apparence et une convivialité cohérentes
- Rationalisation du déploiement
- Extensible

Eco*f* truxure<sup>-</sup><br>Power Monitoring Expert

arch Dashboard Library

Dashboard Library

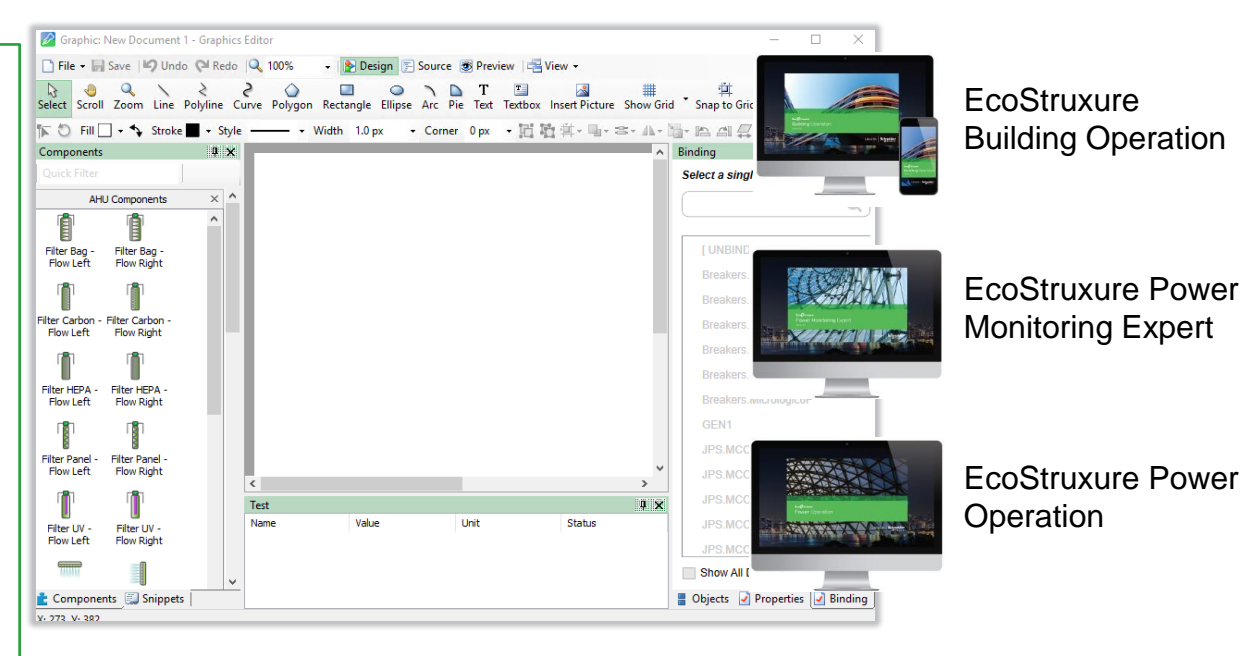

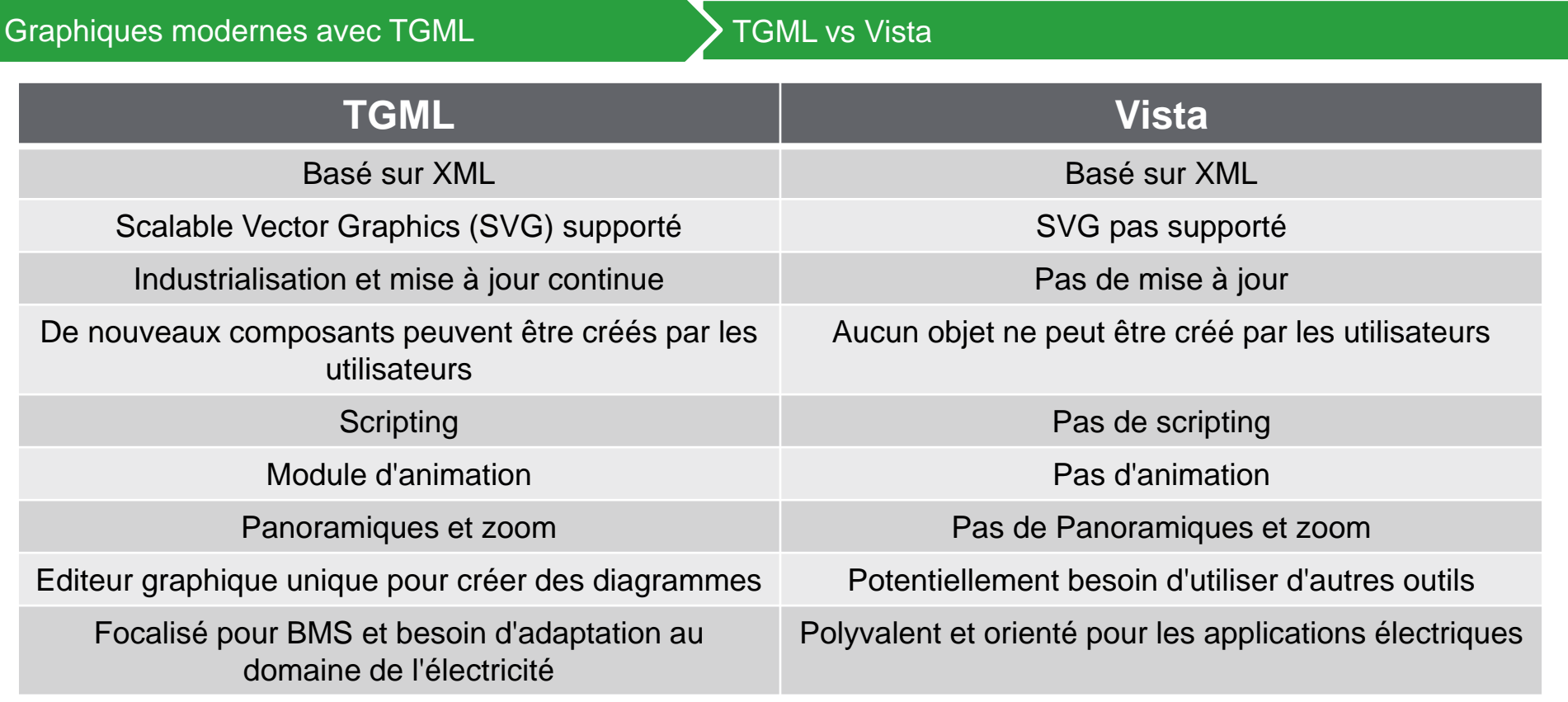

Energy Usage (kWh)

 $\boxed{\text{This Year}}$ 

 $MCCO2e$ 

Eco*f* truxure<br>Power Monitoring Expert

1 - Plant Energy

Dashboard Library Dashboard Library<br>
Q. Search Dashboard Library Green KPIs

1/1/2023 - 4/25/2023

 $\equiv$   $\vdash$ 

### Graphiques modernes avec TGML

 $\equiv$   $\vdash$ 

Green KPIs

Eco*C*truxure<sup>T</sup><br>Power Monitoring Expert

arch Dashboard Library Plant Energ

Dashboard Library

### Création du SLD avec TGML

#### 66 minutes au total pour créer l'échantillon SLD

 $MCCO2e$ 

 $\odot$ 

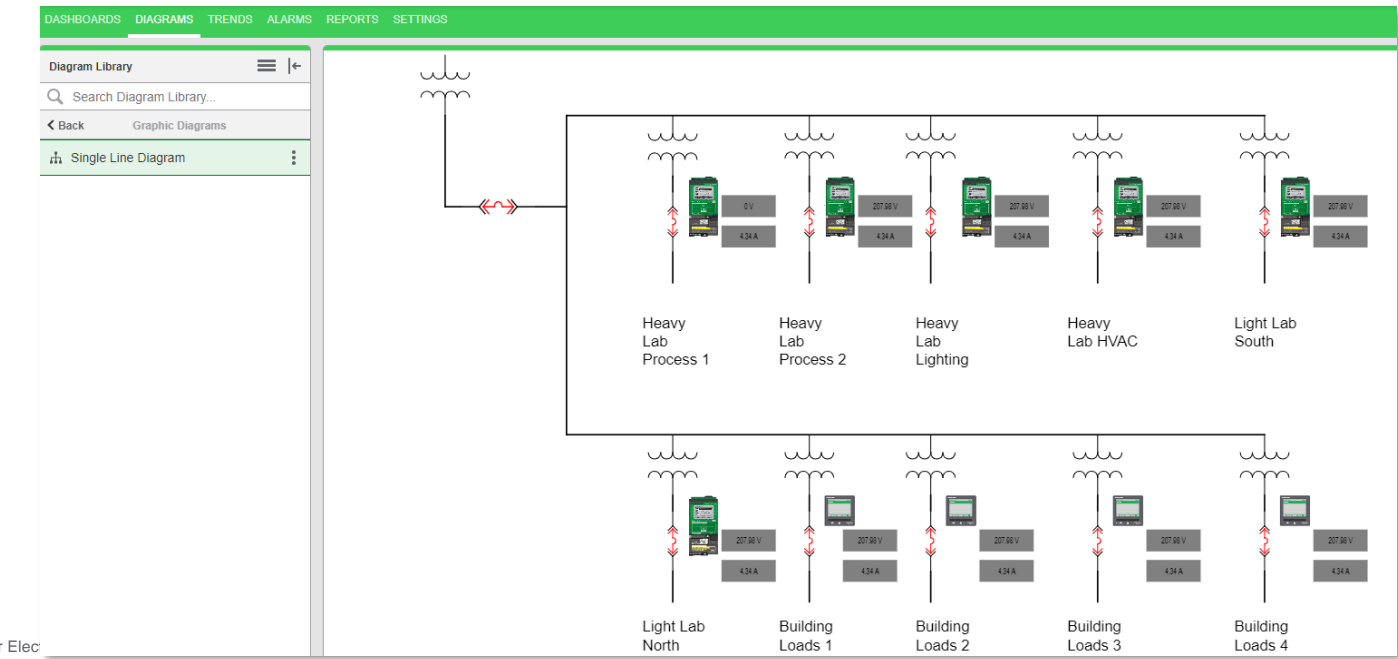

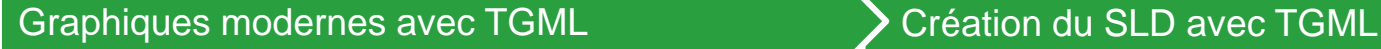

 $=$   $\vdash$ 

Green KPIs

EcoPruxure<br>Power Monitoring Expert

ch Dashboard Library

 $\bigcap$ 

Dashboard Library

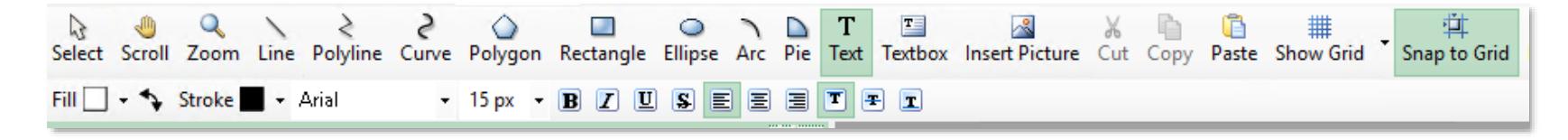

#### 2 minutes pour dessiner la base de l'échantillon du SLD

- L'éditeur graphique TGML est livré avec une liste de composants de dessin permettant de créer un diagramme unifilaire (SLD) sans avoir besoin d'utiliser d'autres outils tels que Visio.
- Avec les lignes et les boîtes de texte, la base du SLD peut être dessinée en quelques minutes.
- Il faut deux minutes pour dessiner cet exemple de diagramme avec le copier-coller.

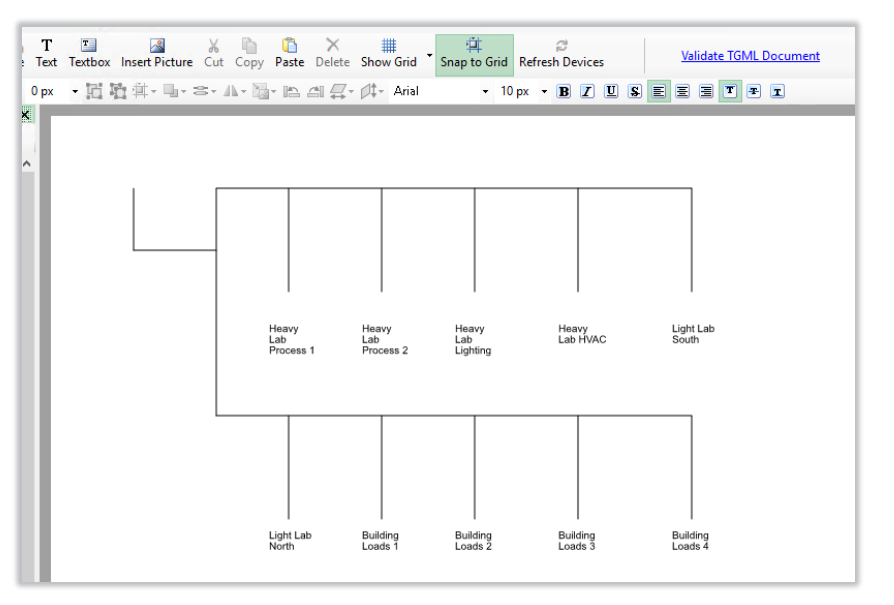

### Graphiques modernes avec TGML

 $=$   $\vdash$ 

Green KPIs

Eco*f* truxure<sup>-</sup><br>Power Monitoring Expert

arch Dashboard Library Plant Ener

Dashboard Library

### Création du SLD avec TGML

Alors que les composants TGML d'origine sont centrés sur la GTB, nous avons créé des composants de réseau électrique pour simplifier la création de diagrammes SLD.

 $MCCO2e$ 

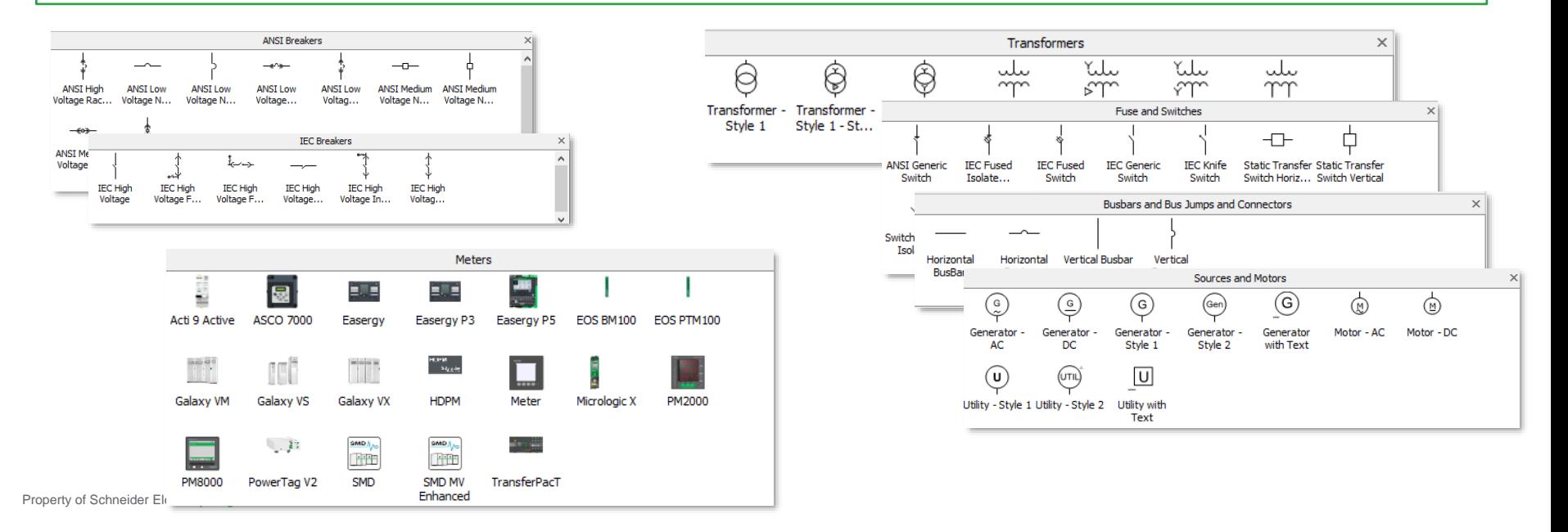

### Graphiques modernes avec TGML

Green KP

**EcoPrruxure**<br>Power Monitoring Expert

### Création du SLD avec TGML

Alors que les composants TGML d'origine sont centrés sur la GTB, nous avons créé des composants de réseau électrique pour simplifier la création de diagrammes SLD.

#### 12 minutes pour ajouter des composants à l'échantillon du SLD

This Year  $\begin{array}{|c|c|c|}\hline \end{array}$ 

- L'option d'alignement sur la grille permet d'aligner facilement et automatiquement les composants.
- Les composants, tels que les transformateurs, les disjoncteurs et les compteurs, sont glissés et déposés sur un diagramme TGML et peuvent être redimensionnés si nécessaire.
	- 5 minutes pour 11 transformateurs
	- 5 minutes pour 11 disjoncteurs
	- 2 minutes pour 10 compteurs

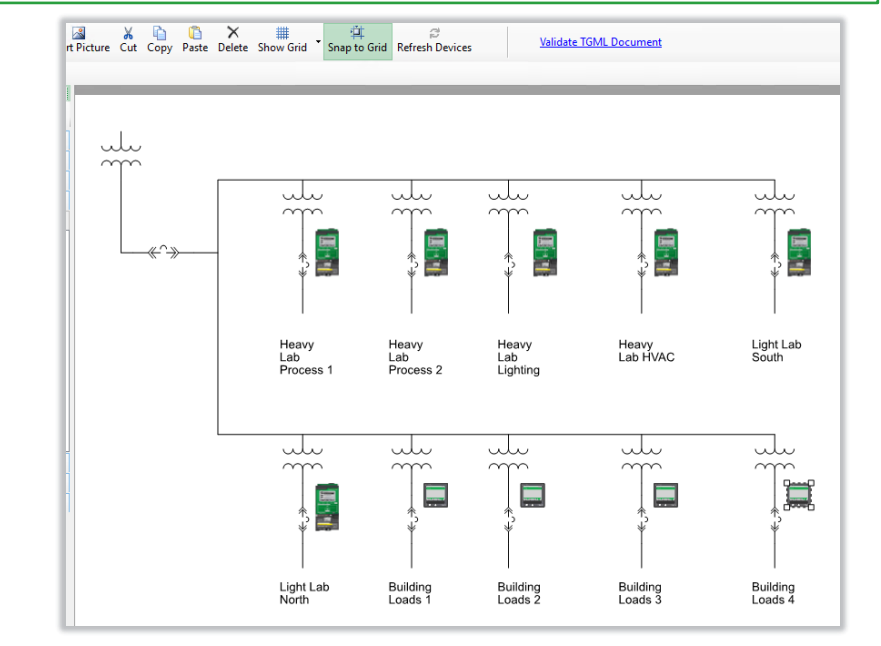

### Graphiques modernes avec TGML

 $=$   $\vdash$ 

Green KPIs

Eco*o*truxure

Dashboard Library

Eco*f* truxure<sup>-</sup><br>Power Monitoring Expert

arch Dashboard Library

### Création du SLD avec TGML

Les composants TGML peuvent être liés à des registres ION pour afficher des données provenant d'appareils, de la même manière que les objets sont liés à des registres ION dans Vista.

 $\boxed{\text{This Year}} \quad \boxed{\text{The ergy Usage (k)}$ 

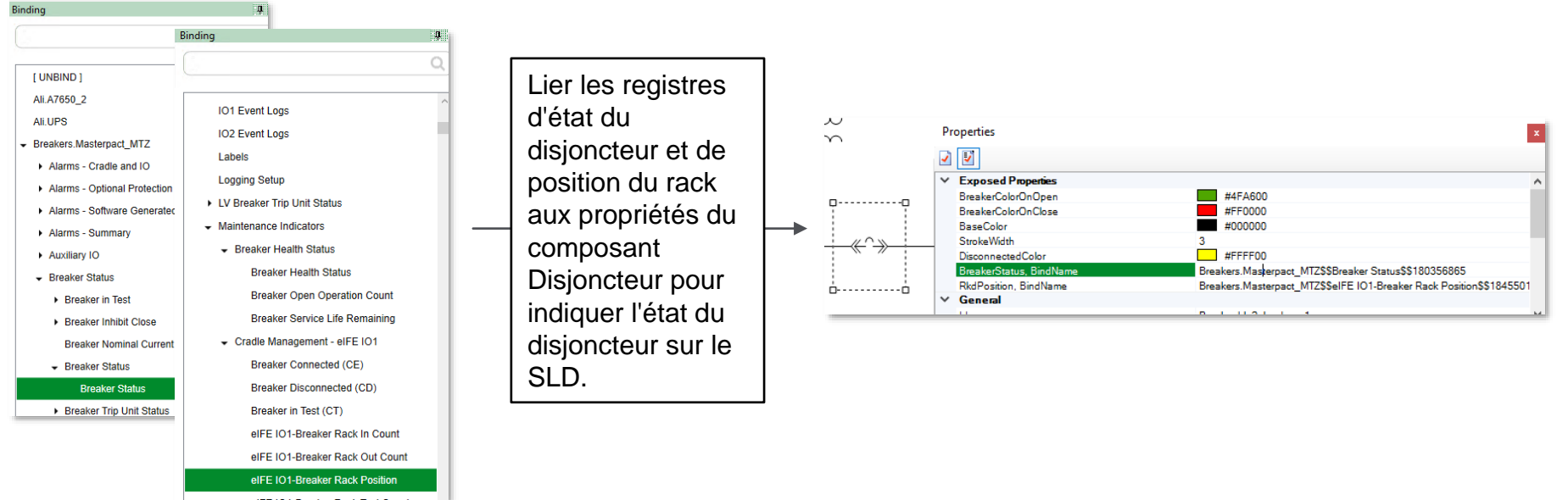

Property of Schneider Electric | Page 13

### Graphiques modernes avec TGML

 $=$   $\vdash$ 

Green KPIs

Eco*f* truxure<sup>-</sup><br>Power Monitoring Expert

arch Dashboard Library

Dashboard Library

### Création du SLD avec TGML

Les composants TGML peuvent être liés à des registres ION pour afficher des données provenant d'appareils, de la même manière que les objets sont liés à des registres ION dans Vista.

 $\fbox{\hskip 1pt (Ths Vear)} \begin{tabular}{|c|c|c|c|} \hline \multicolumn{3}{|c|}{\textbf{\textit{[Ts1]}}}} & \multicolumn{2}{|c|}{\textbf{\textit{[Ts1]}}}} & \multicolumn{2}{|c|}{\textbf{\textit{[Ts1]}}}} & \multicolumn{2}{|c|}{\textbf{\textit{[Ts1]}}}} & \multicolumn{2}{|c|}{\textbf{\textit{[Ts1]}}}} & \multicolumn{2}{|c|}{\textbf{\textit{[Ts1]}}}} & \multicolumn{2}{|c|}{\textbf{\textit{[Ts1]}}}} & \multicolumn{$ 

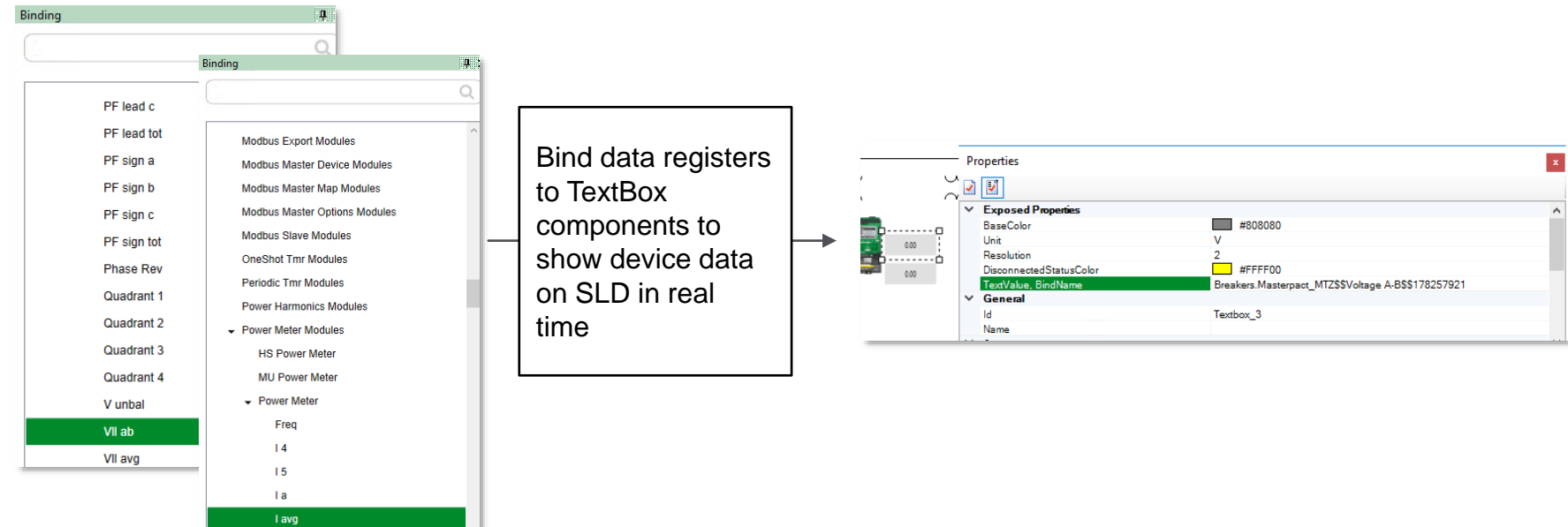

Property of Schneider Electric I

### Graphiques modernes avec TGML

Green KF

 $\begin{array}{|c|c|c|c|}\hline \text{This Year} & \text{or} & \text{or} & \text{or} \\\hline \end{array}$ 

Eco*f*truxure<br>Power Monitoring Expert

### Création du SLD avec TGML

North

Loads

Loads<sub>2</sub>

Loads 3

Loads<sup>2</sup>

Les composants TGML peuvent être liés à des registres ION pour afficher des données provenant d'appareils, de la même manière que les objets sont liés à des registres ION dans Vista.

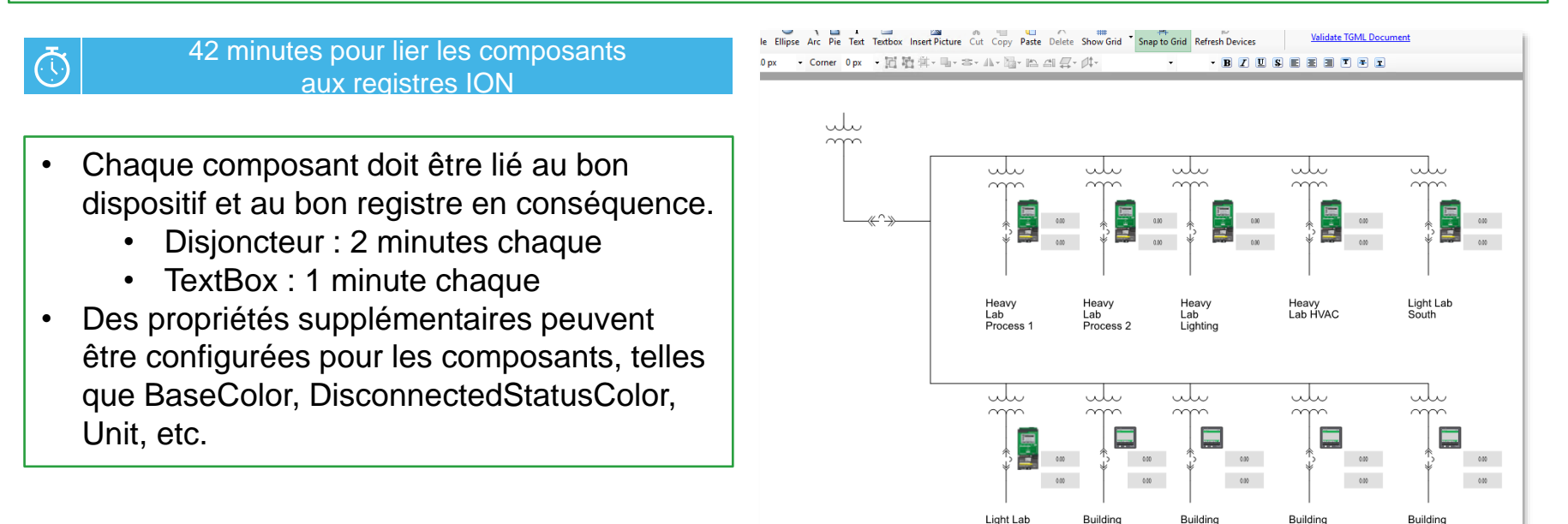

### Graphiques modernes avec TGML

 $\equiv$   $\vdash$ 

Green KPIs

Eco*f* truxure<sup>-</sup><br>Power Monitoring Expert

ch Dashboard Library

Dashboard Library

### Création du SLD avec TGML

Les TGML Snippets sont des fonctions standardisées et prédéfinies pour un usage défini. L'extrait Popup peut être utilisé pour ouvrir un diagramme Vista à partir d'un diagramme TGML.

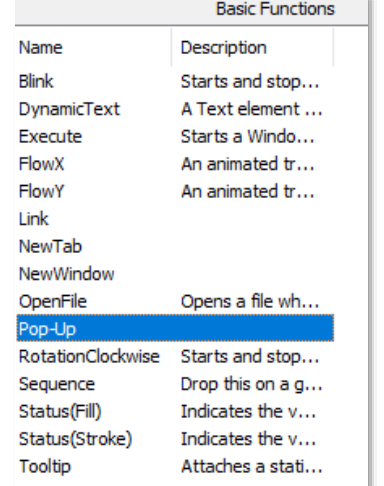

Ajouter un snippet Pop-up à un composant et fournir un lien vers le snippet afin que le TGML puisse ouvrir le lien dans une fenêtre pop-up.

Energy Usage (

 $\boxed{\text{This Year}}$ 

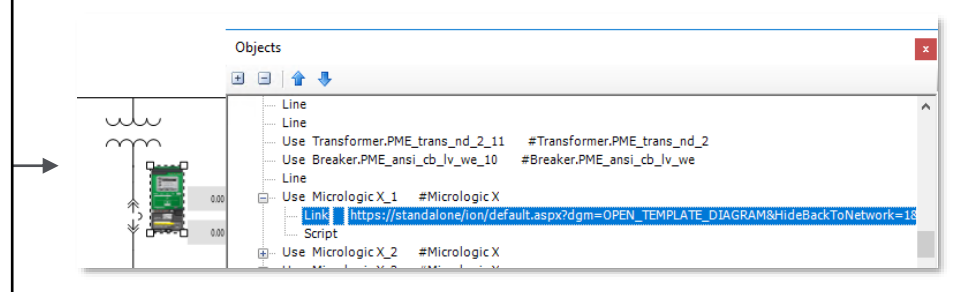

### Graphiques modernes avec TGML

Green KP

**Eco***P*truxure

**Cofferature**<br>Power Monitoring Expert

### Création du SLD avec TGML

Les composants TGML peuvent être liés à des registres ION pour afficher des données provenant d'appareils, de la même manière que les objets sont liés à des registres ION dans Vista.

### 10 minutes to configure pop-up for each component

 $\begin{array}{|c|c|c|c|}\hline \text{This Year} & \text{or} & \text{or} & \text{or} \\\hline \end{array}$ 

- Le lien vers le diagramme Vista de l'appareil peut être obtenu à partir de l'application web Diagrammes.
- Ajouter un snippet Pop-up à chaque appareil sur le SLD pour que le TGML ouvre le lien vers le diagramme de l'appareil dans une fenêtre pop-up.

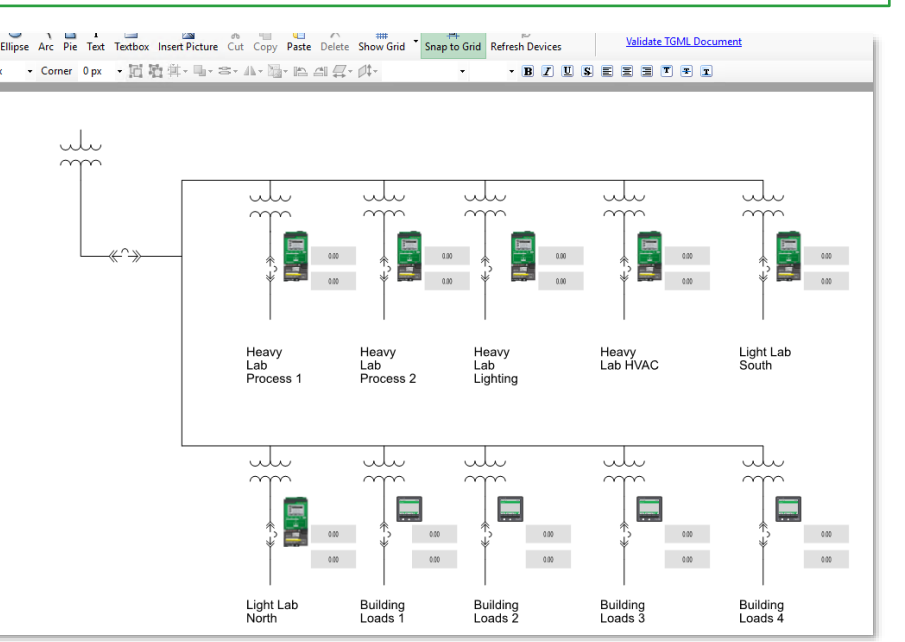

### Graphiques modernes avec TGML

 $\equiv$  |+

Green KPIs

Eco*C*truxure<sup>T</sup><br>Power Monitoring Expert

rch Dashboard Library

Dashboard Library

### Création du SLD avec TGML

Diagrammes TGML enregistrés automatiquement inclus dans l'application web Diagrams

 $\fbox{\hskip 1pt$ \begin{picture}(150,10) \put(0,0){\line(1,0){10}} \put(15,0){\line(1,0){10}} \put(15,0){\line(1,0){10}} \put(15,0){\line(1,0){10}} \put(15,0){\line(1,0){10}} \put(15,0){\line(1,0){10}} \put(15,0){\line(1,0){10}} \put(15,0){\line(1,0){10}} \put(15,0){\line(1,0){10}} \put(15,0){\line(1,0){10}} \put(15,0){\line(1,0){10}} \put$ 

MtCO<sub>2</sub>e

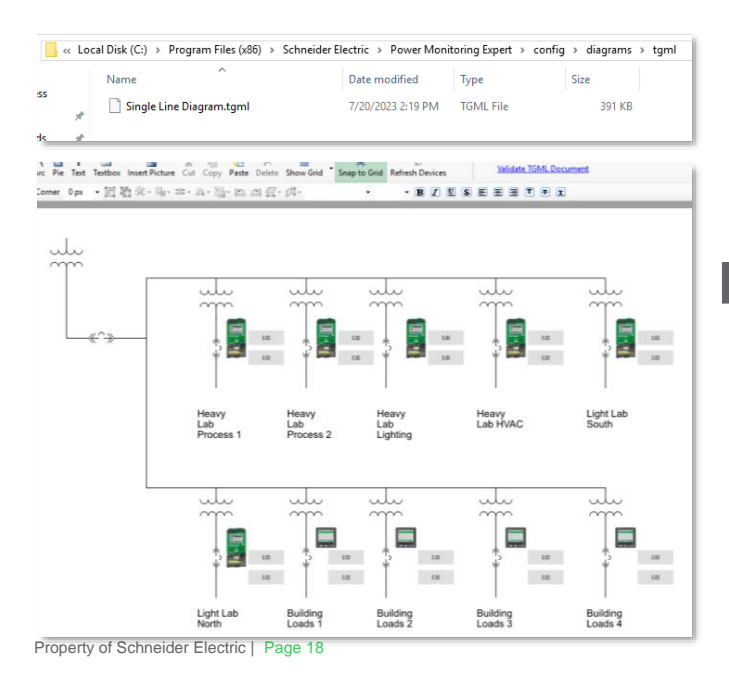

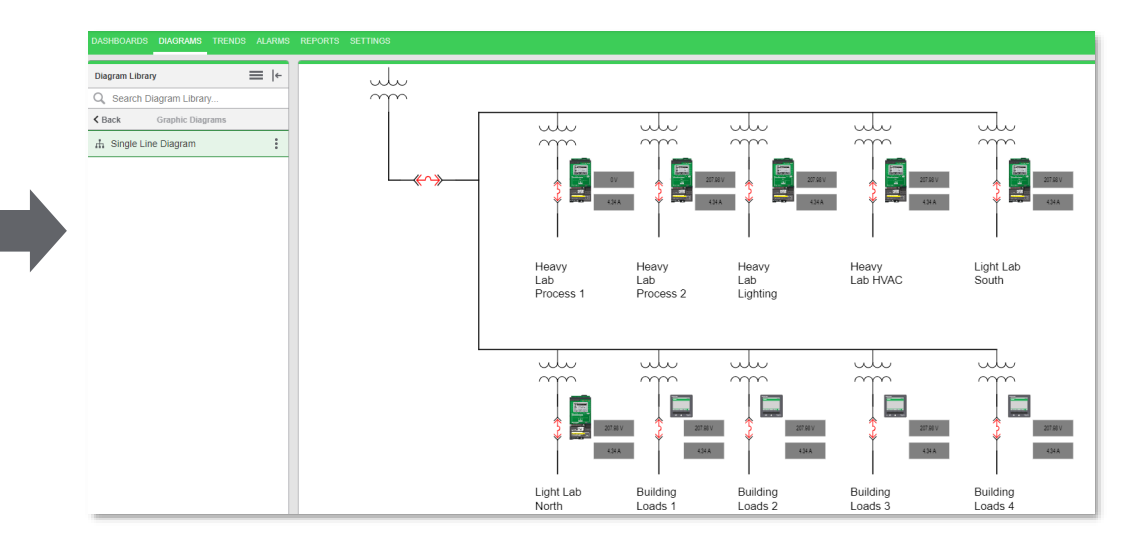

### Graphiques modernes avec TGML

 $\equiv$  |+

Green KPIs

Eco*C*truxure<sup>T</sup><br>Power Monitoring Expert

arch Dashboard Library

**Plant** Eriert

Dashboard Library

#### Visualiser le TGML dans l'application web Diagrams

MtCO<sub>2e</sub>

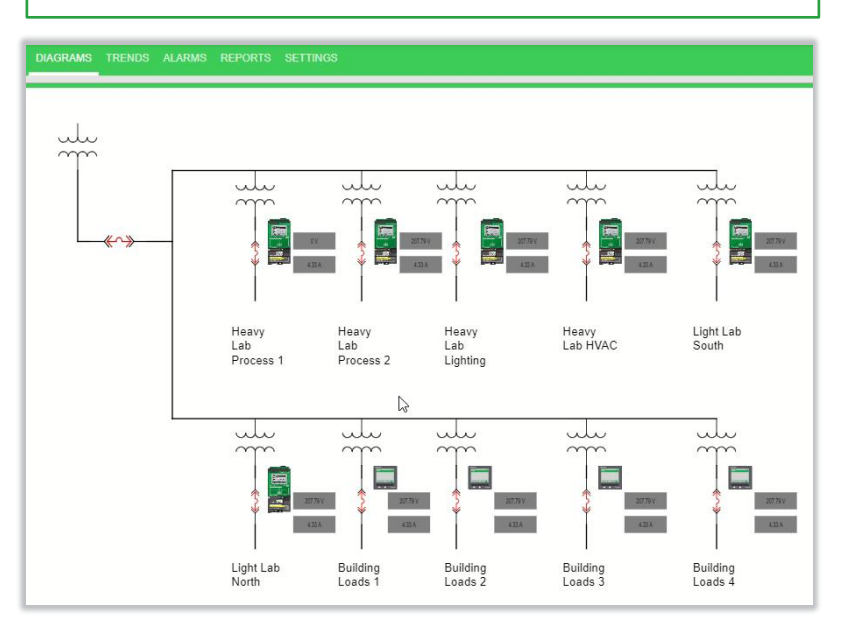

#### Naviguer dans le SLD pan / zoom  $\vert$   $\vert$   $\vert$  Afficher le diagramme de l'appareil

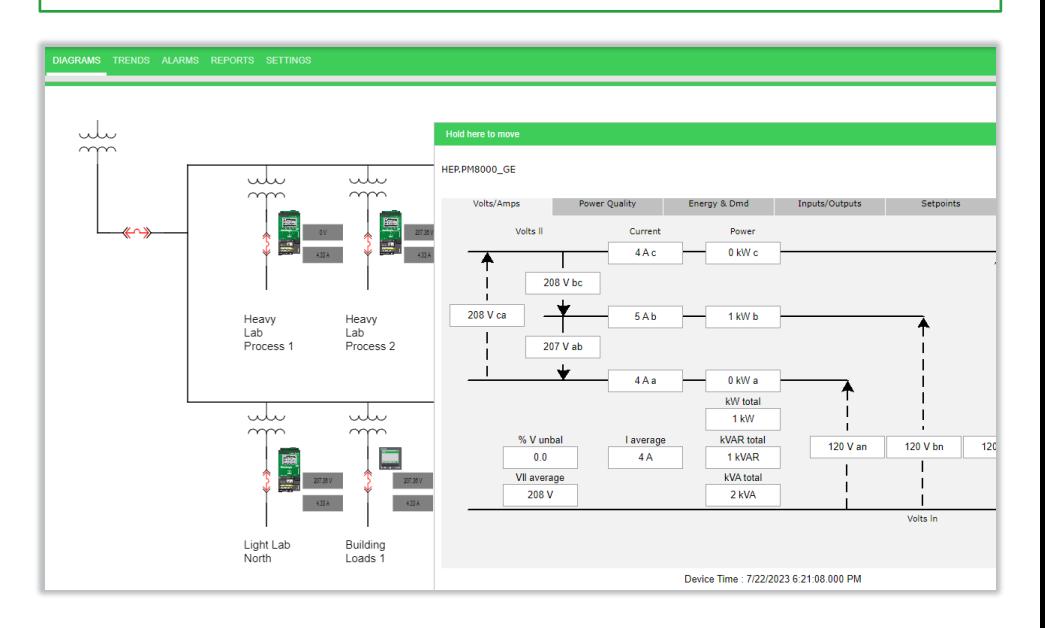

### Graphiques modernes avec TGML

Green KPIs

 $\fbox{\parbox{1.5in}{ \begin{tabular}{|c|c|} \hline \hline & \multicolumn{1}{|c|}{ \hline \multicolumn{1}{c|}{ \hline \multicolumn{1}{c}{ \hline \multicolumn{1}{c}{ \hline \multicolumn{1}{c}{ \hline \multicolumn{1}{c}{ \hline \multicolumn{1}{c}{ \hline \multicolumn{1}{c}{ \hline \multicolumn{1}{c}{ \hline \multicolumn{1}{c}{ \hline \multicolumn{1}{c}{ \hline \multicolumn{1}{c}{ \hline \multicolumn{1}{c}{ \hline \multicolumn{1}{c}{ \hline \multicolumn{1}{c}{ \hline \multicolumn{1}{$ 

EcoPruxure<br>Power Monitoring Expert

### Prise en charge du TGML par phases

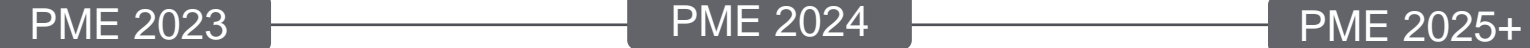

#### **Support de base du TGML**

- Créer des diagrammes dans PME avec l'éditeur graphique TGML, tels que des diagrammes unifilaire.
- Créer des liens entre les composants TGML et les dispositifs pour permettre l'affichage de données et d'états en temps réel
- Visualiser les diagrammes TGML dans l'application web Diagrams
- L'application web Diagrams supporte à la fois les diagrammes TGML et les diagrammes Vista
- Passer des diagrammes TGML aux diagrammes Vista

#### **Support TGML Étape 2**

- Outil de migration de Vista vers TGML pour les diagrammes Vista existants
- Nouveaux drivers standard pour les diagrammes TGML
- Support de scripts et d'animation **TGML**
- Bibliothèque de composants commune à EPO et PME

#### **Remplacement de Vista**

- Tous les diagrammes livrés avec PME ou générés par l'outil de configuration de PME seront uniquement au format TGML.
- Aucun nouveau diagramme Vista ne sera créé
- Vista ne sera plus nécessaire et finira par être obsolète.

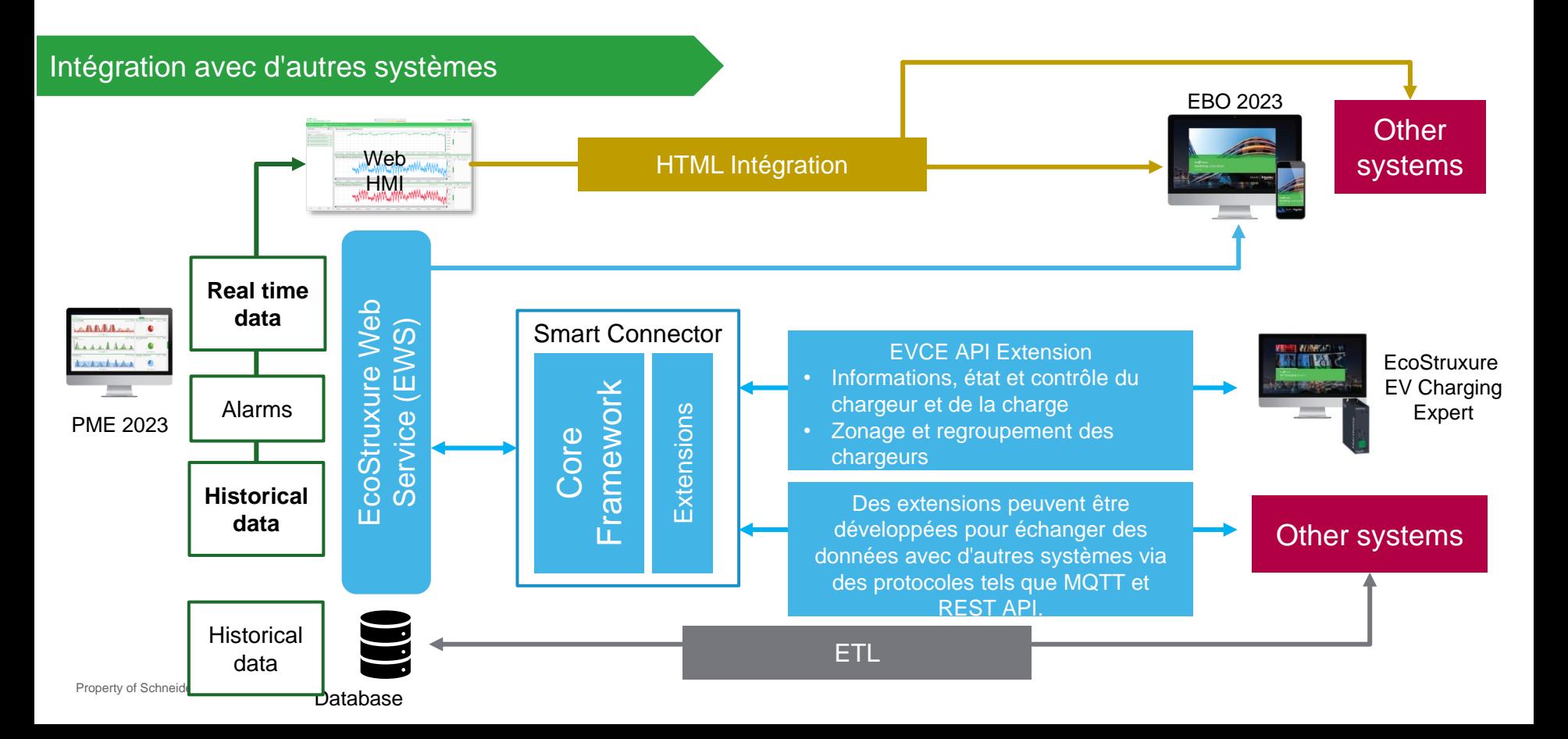

 $MCCO2e$ 

Eco*C* truxure<br>Power Monitoring Expert

arch Dashboard Library Plant Ener

Dashboard Library

Green KPIs

 $=$   $\vdash$ 

### Mieux gérer l'électricité

Green KI

cofftruxure<br>Yower Monitoring Expert

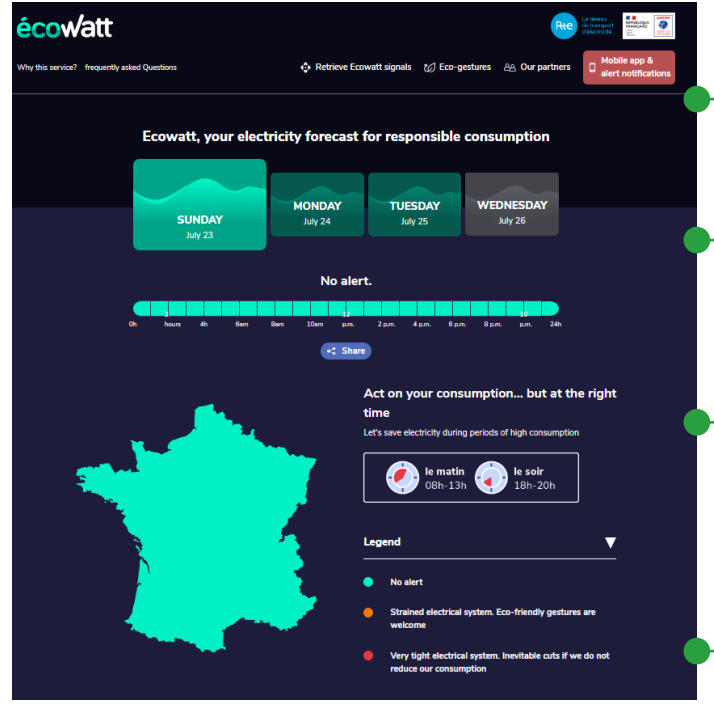

 $\begin{array}{|c|c|c|c|}\hline \text{This Year} & \text{or} & \text{or} & \text{or} \\\hline \end{array}$ 

### Integration avec Ecowatt API

Objectif : aider la France à mieux consommer l'électricité en période de crise énergétique

Fournit le niveau de consommation de la France en temps réel et en prévisions

En connaissant les prévisions de consommation de la France, les entreprises peuvent planifier leurs opérations afin d'assurer un bon approvisionnement en électricité pour tous et d'éviter les coupures de courant.

Fournit une API permettant aux abonnés d'être alertés du niveau de consommation horaire pour aujourd'hui et les trois prochains jours.

#### Efficacité a travers la surveillance des chargeurs pour les VE

Green KPIs

 $\equiv$  |+

Integration avec EV Charging Expert (EVCE) API

### System without EV Charging Expert Fig. System with EV Charging Expert

**Energy Usage** 

This Year  $\boxed{\phantom{a}}$ 

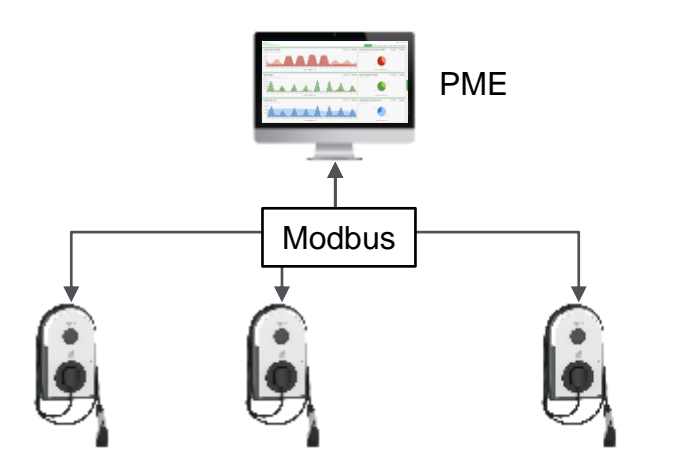

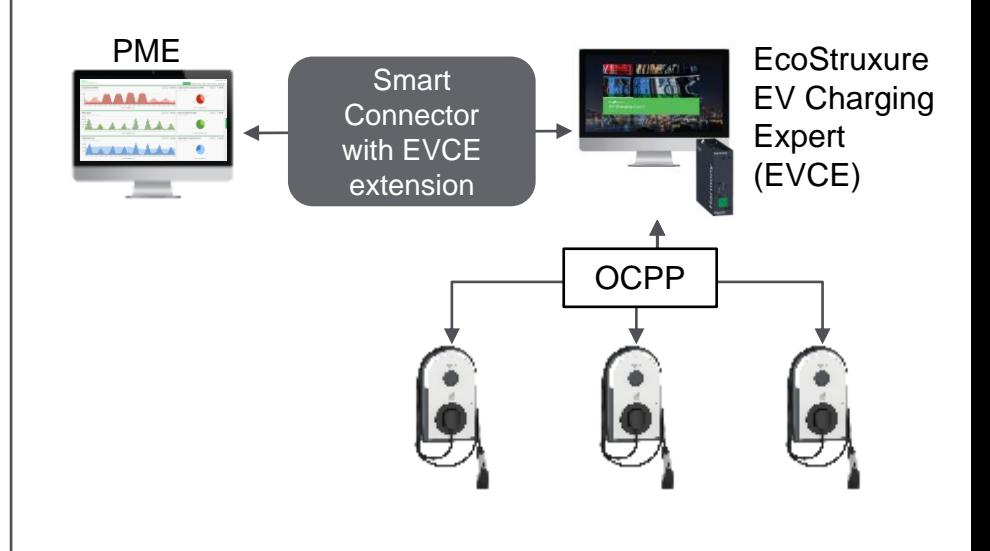

EcoPruxure<br>Power Monitoring Expert

h Dashboard Library

Dashboard Library

contruxure Expert

Dashboard Library

Green KPIs

 $\equiv$   $\vdash$ 

Eco*o*truxure

Dashboard Library

### Smart Connector Formation pour le développement du connector

#### Formation en ligne sur [Smart Connector extension development training](https://smart-connector-academy.teachable.com/p/smartconnector-developer-training)

 $\boxed{\text{This Year}} \qquad \bullet \qquad \Box \equiv$ 

Energy Usage (

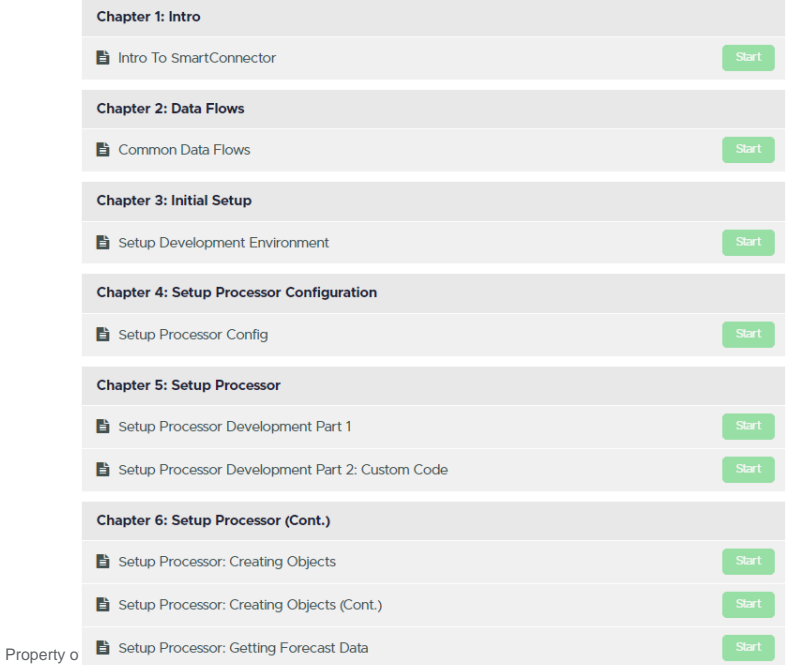

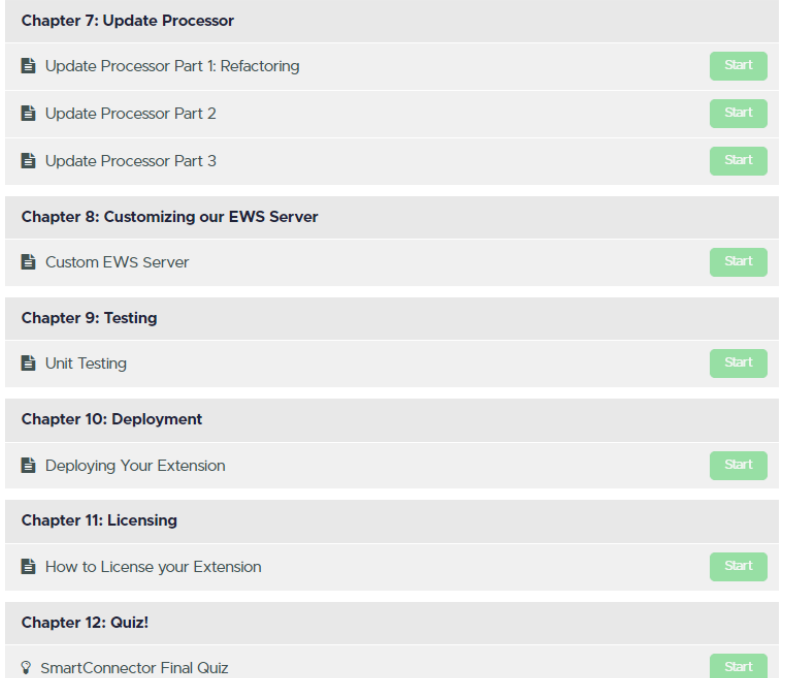

Green KPIs

 $\equiv$  |+

Eco*C*truxure<sup>T</sup><br>Power Monitoring Expert

arch Dashboard Library plant Energ

Eco*o*truxure

Dashboard Library

#### Smart Connector Communauté d'experts

Accès à des ressources et à une communauté d'experts prêts à répondre à vos questions sur Smart Connector on [Smart Connector Forum](https://community.se.com/t5/SmartConnector-Forum/bd-p/smart-connector-developer)

 $\begin{array}{|c|c|c|}\hline \textbf{The New } & \textbf{The very usage (kWh)} \\ \hline \end{array}$ 

 $MCCO2e$ 

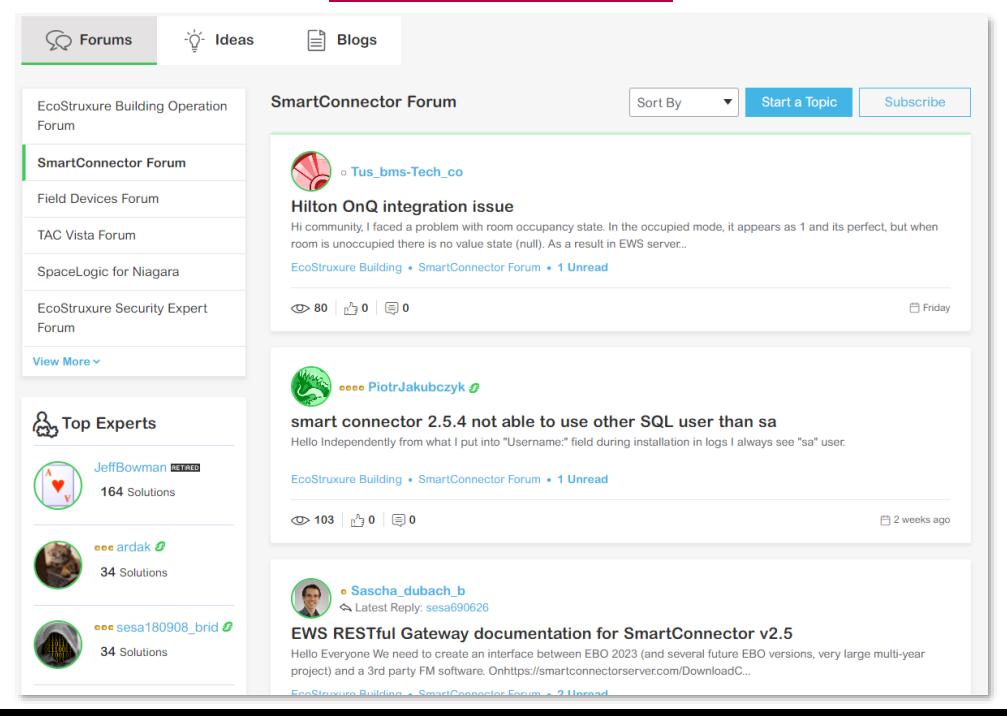

### Communication sécurisée des appareils

Green KPIs

 $=$   $\vdash$ 

Cryptage des données en transit via ION et Modbus

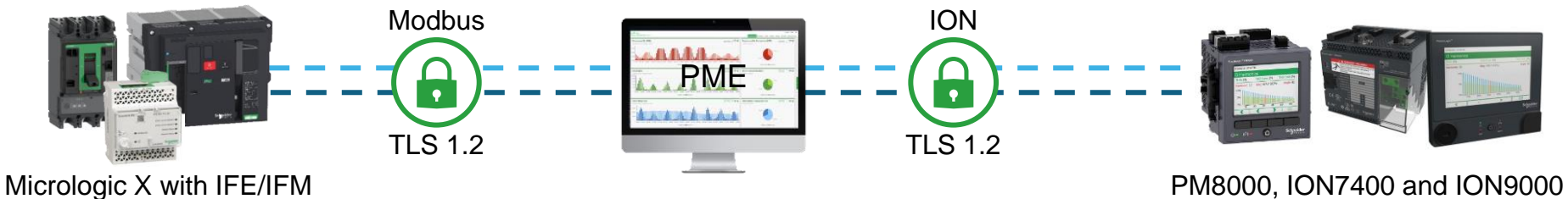

IP Address or Host Enabled **Secure Connection** Time Synch Etherne **Time Zone** Certificate Validation Optional Description

Energy Usage (k)

Activer la connexion sécurisée sur l'appareil Activer la connexión securise sur rapparen 2 Configurer l'option de validation du certificat

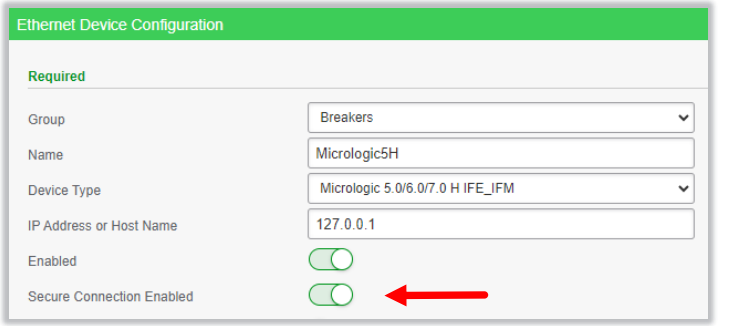

**Ethernet Device Configuration** Name **ION9000 GE** Device Type

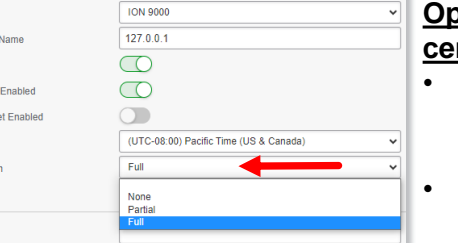

#### **Option de validation de la certification :**

- Complète : bloque la communication en cas de problèmes de certification
- Partielle : avertissement en cas de problèmes de certification
- Aucune : pas de vérification de la certification

Eco*o*truxure

Dashboard Library

Eco*f* truxure<sup>-</sup><br>Power Monitoring Expert

rch Dashboard Library

 $=$   $\vdash$ 

Green KPIs

EcoPrivation Expert

h Dashboard Library

Dashboard Library

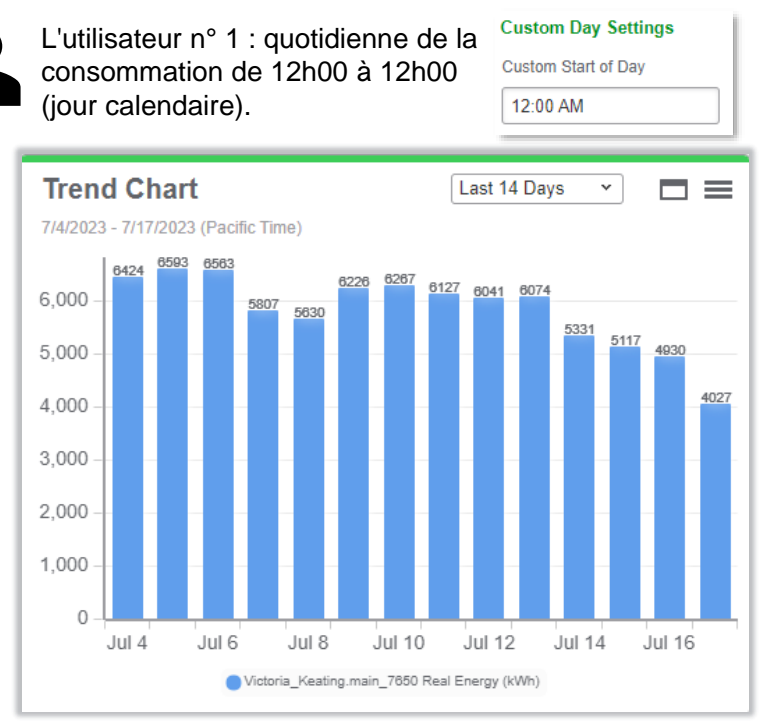

#### Analyse de l'énergie flexible  $\longrightarrow$ Analyser la consommation avec des journées personnalisées

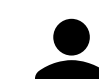

Energy Usage (kV

This Year  $\begin{array}{|c|c|c|}\hline \end{array}$ 

L'utilisateur n° 2 : agrégation quotidienne de la consommation de 6h00 à 6h00 (jour personnalisé).

#### **Custom Day Settings Custom Start of Dav**

6:00 AM

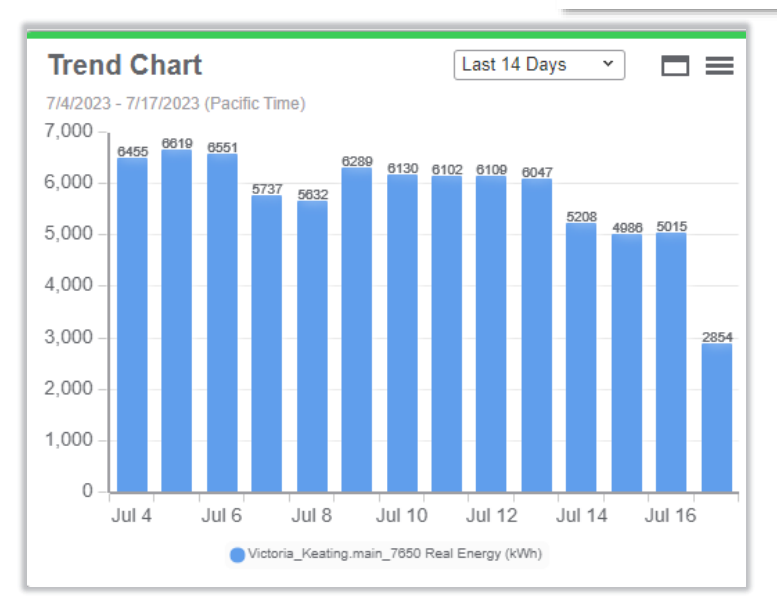

Property of Schneider Electric | Page 27

Green KP

Analyse de l'énergie flexible  $\longrightarrow$ Analyser la consommation avec des journées personnalisées

Si le rapport possède ses propres paramètres de début et de fin de journée, les paramètres du rapport ont la priorité sur les paramètres personnalisés de début de journée.

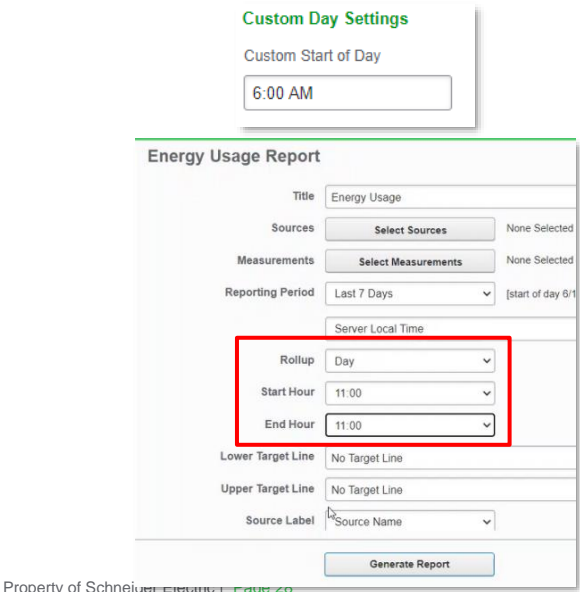

This Year  $\boxed{\phantom{a}}$ 

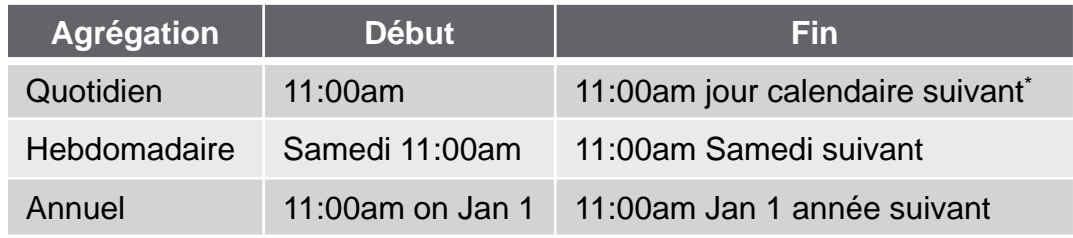

Le premier jour de la semaine est le dimanche

\*: L'heure de fin n'est considérée que dans les 24 heures suivant l'heure de début. Il n'est pas possible de fixer l'heure de fin à 11h00 le deuxième jour calendaire suivant le début.

• Chrome on Android systems

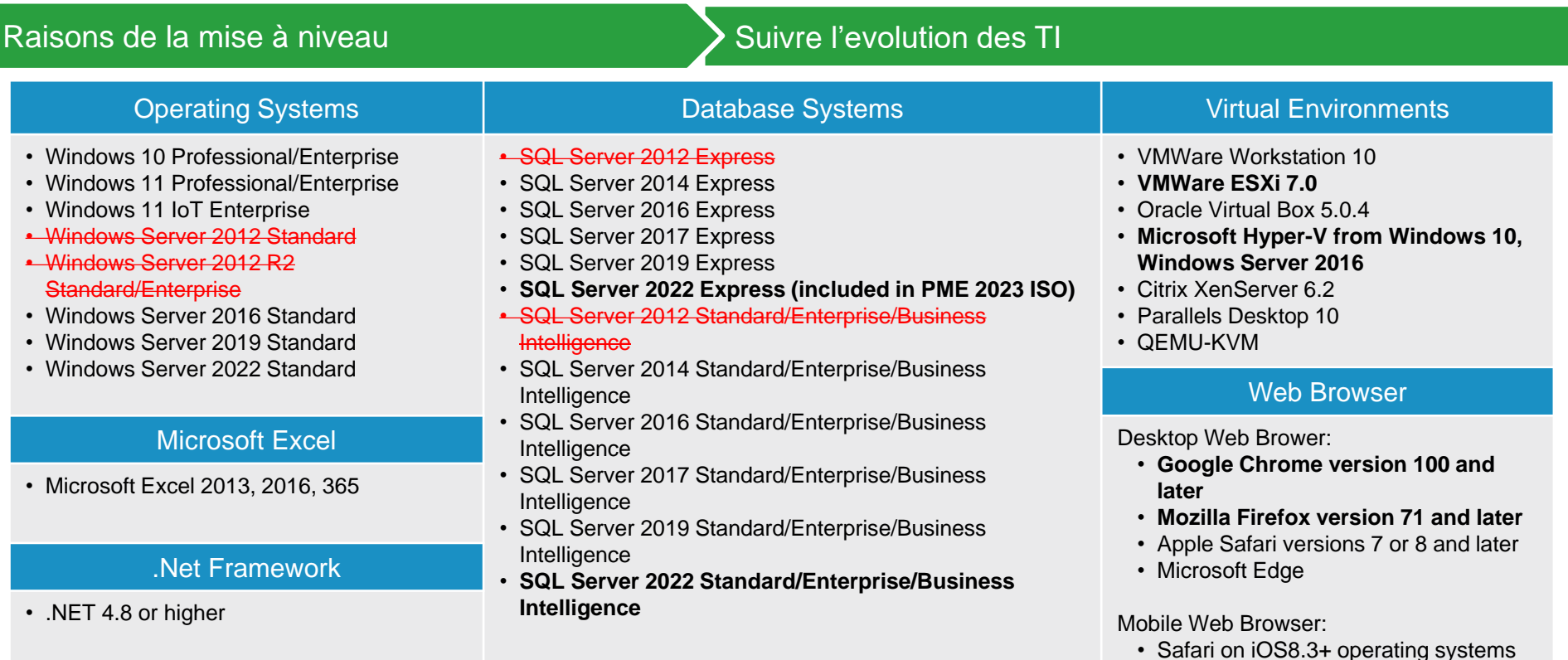

Energy Usage (kWh)

 $\boxed{\text{This Year}} \qquad \text{where} \qquad \text{This year}$ 

 $MCCO2e$ 

Eco*C* truxure<br>Power Monitoring Expert

- Plant Energy

Dashboard Library Dashboard Library<br>
Q. Search Dashboard Library Green KPIs

1/1/2023 - 4/25/2023

 $\equiv$  |\*

#### Implementation de mise à jour

 $=$   $\vdash$ 

Green KPIs

Eco*C*truxure<sup>T</sup><br>Power Monitoring Expert

Dashboard Library

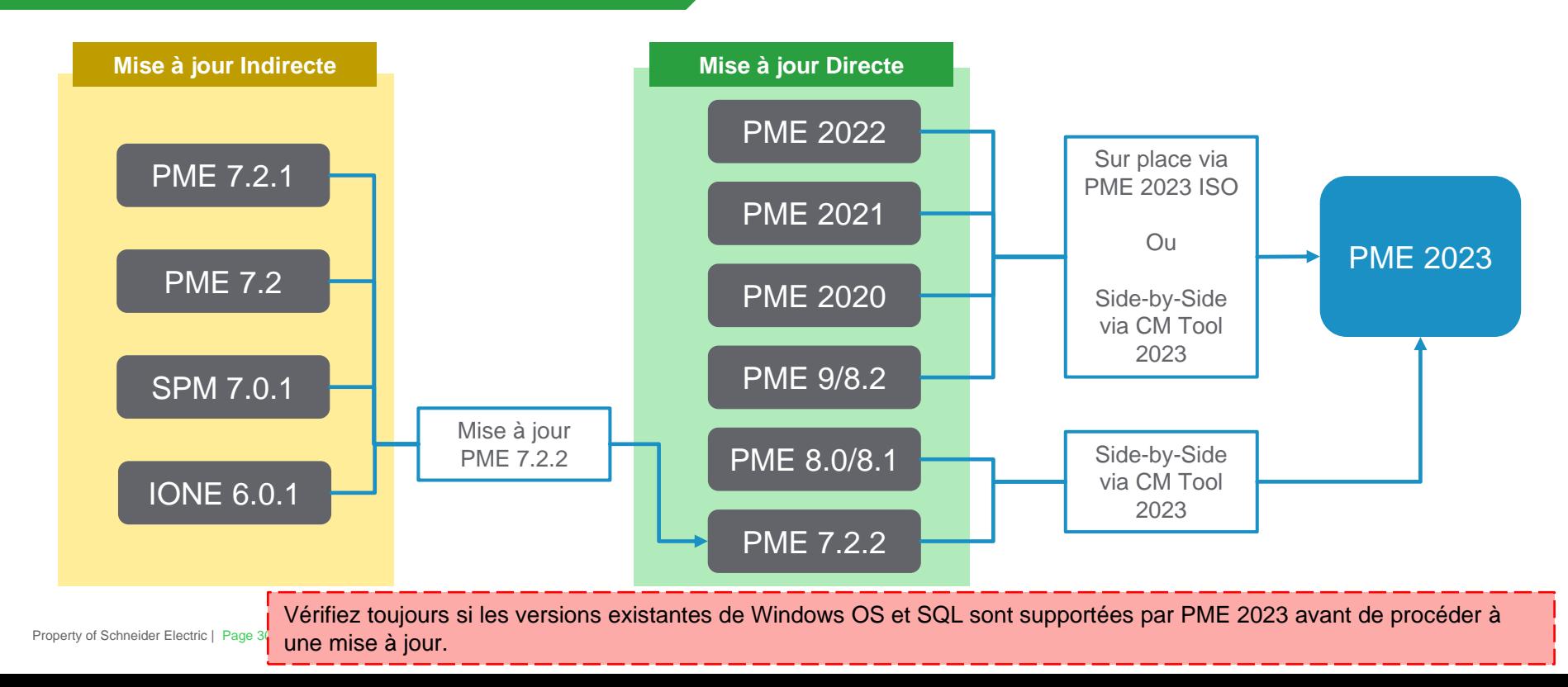

 $\fbox{\parbox{1.5cm} {\begin{picture}(10,10) \put(0,0){\line(1,0){10}} \put(15,0){\line(1,0){10}} \put(15,0){\line(1,0){10}} \put(15,0){\line(1,0){10}} \put(15,0){\line(1,0){10}} \put(15,0){\line(1,0){10}} \put(15,0){\line(1,0){10}} \put(15,0){\line(1,0){10}} \put(15,0){\line(1,0){10}} \put(15,0){\line(1,0){10}} \put(15,0){\line(1,0){10}} \$ 

 $4CO2e$ 

# Life Is  $On \mid$  Schneider

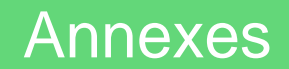

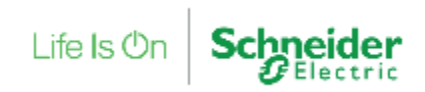

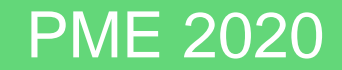

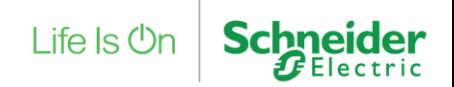

### Thin Client Apps

#### Configure, manage and operator your system from any web browser

#### **Web Device Manager**

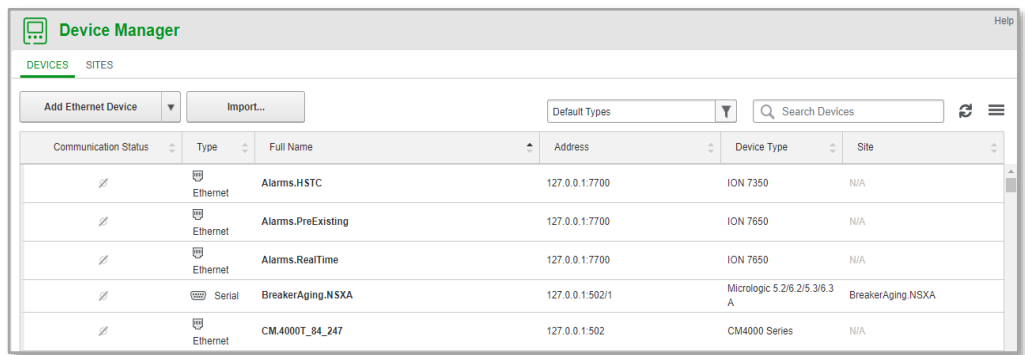

#### **Web Device Control**

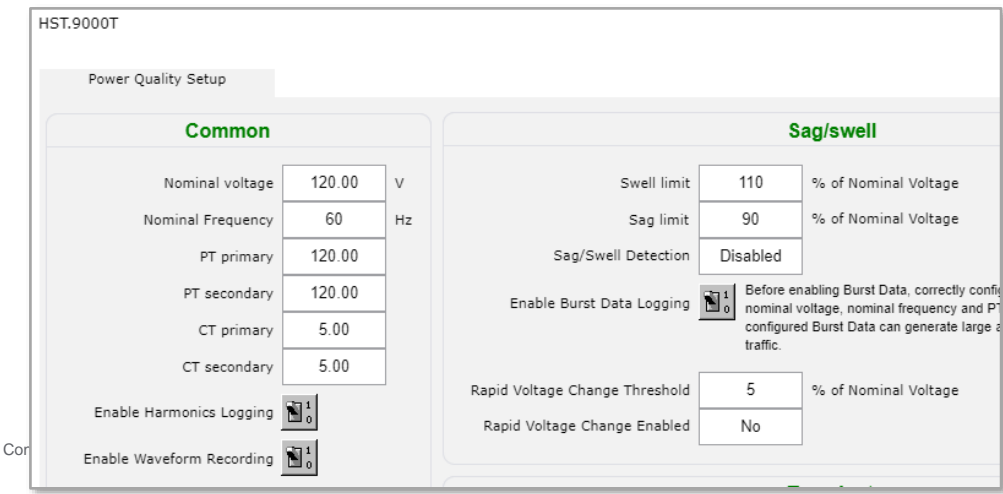

#### **New Notification Engine**

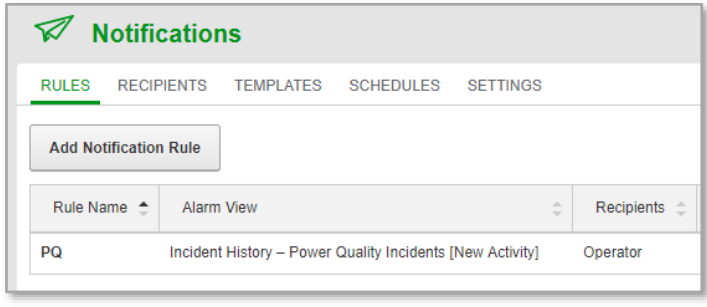

#### **User Personalization Settings**

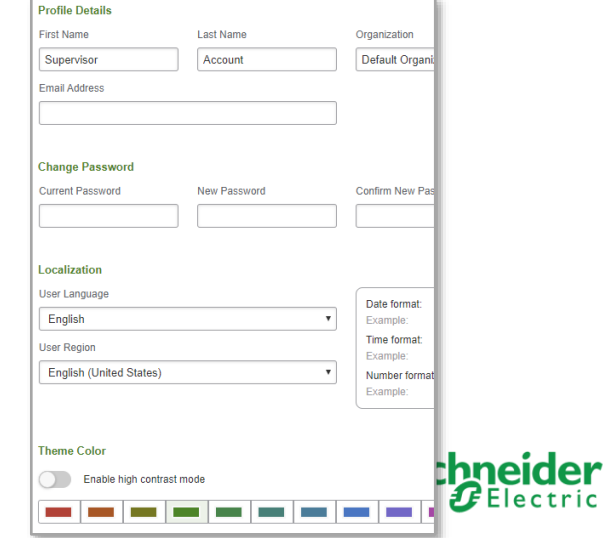

## Web Device Manager

#### Same and more features that device management in Management Console

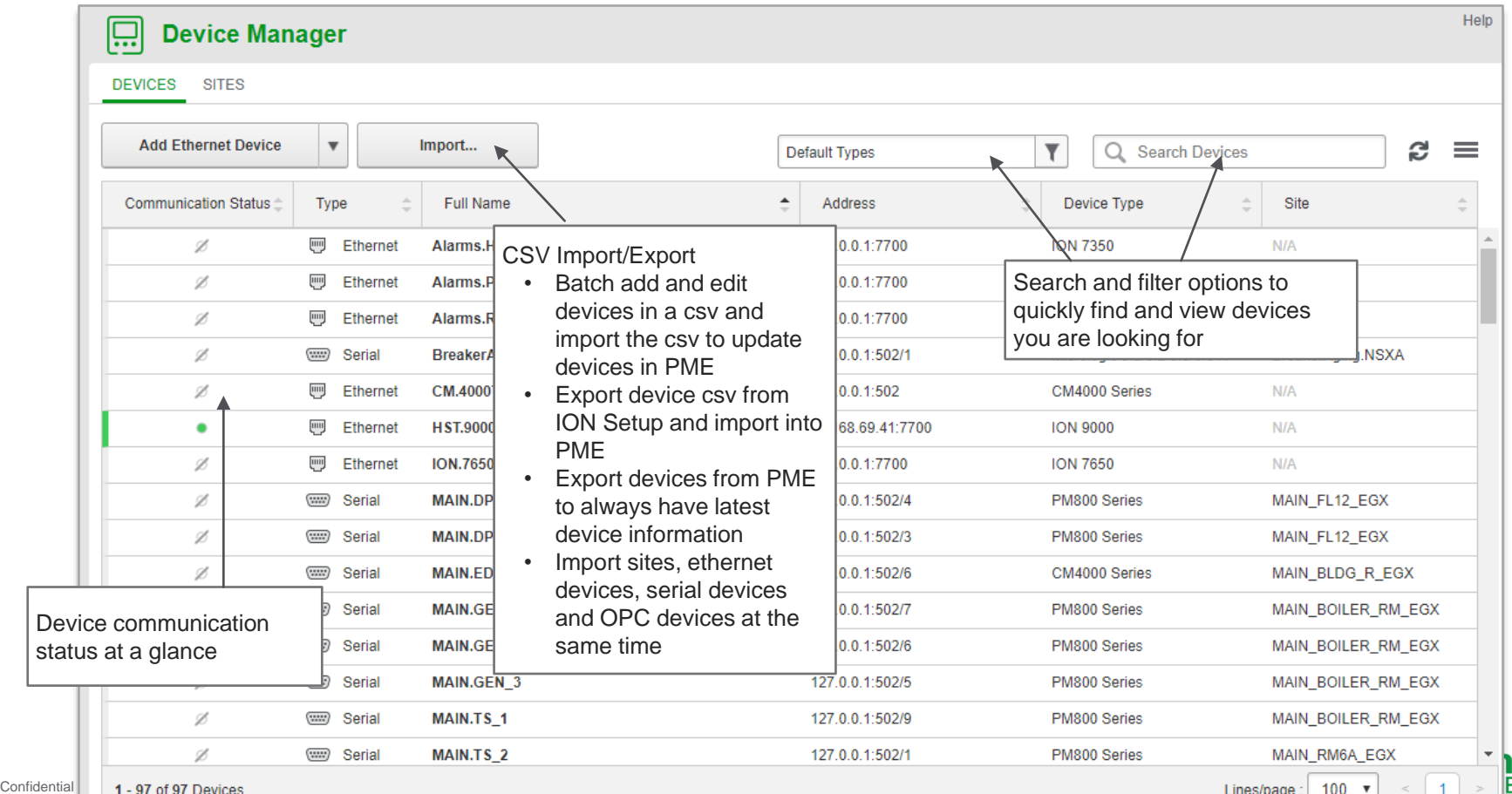

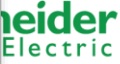

## Web Device Manager

Use case #1: Adding devices very first time

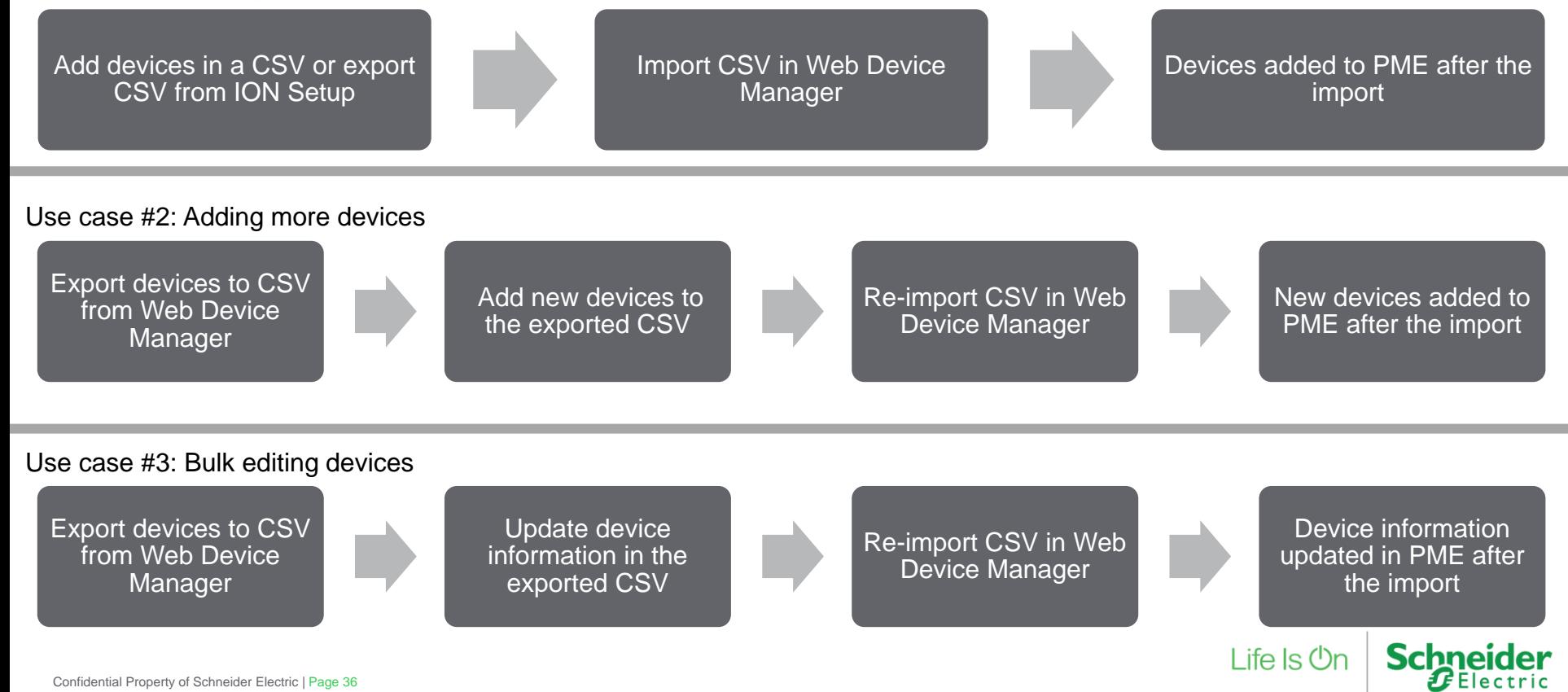
# Multi Site with Role Based Access Control (RBAC)

PME Groups

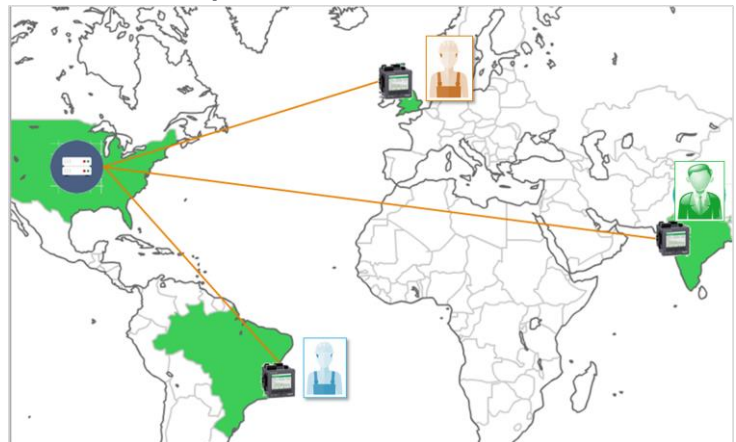

A user group is a set of users with access to the same list of devices/sources and the same shared web content.

- Users of a group can have private content (dashboards, diagrams, alarms and reports)
- Users can belong to multiple groups
- Users can be Windows or native PME
- PME groups are not required if content partitioning is not needed

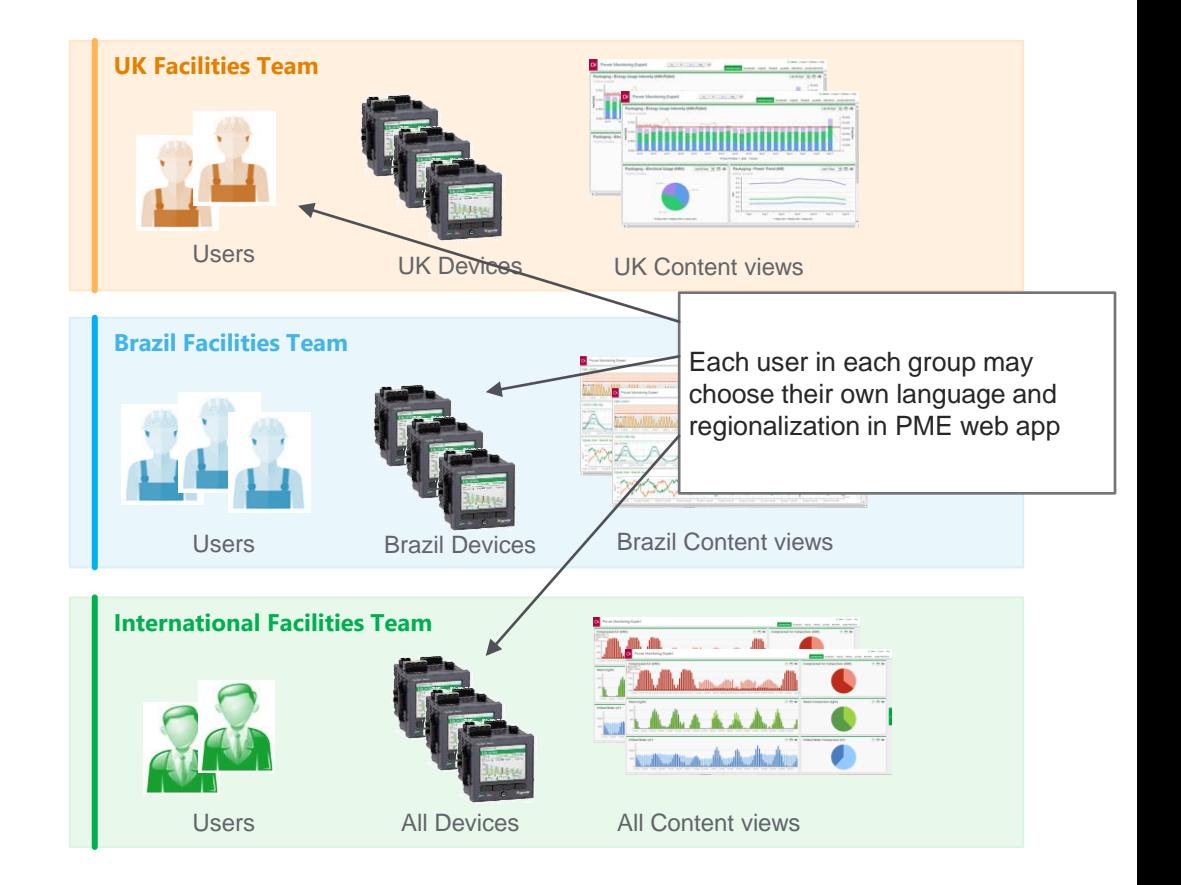

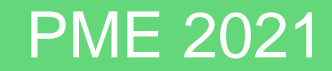

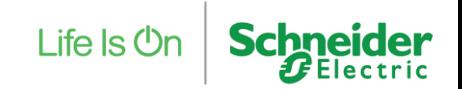

Confidential Property of Schneider Electric | Page 38

### IT Friendly License Management Single Activation ID for a PME system

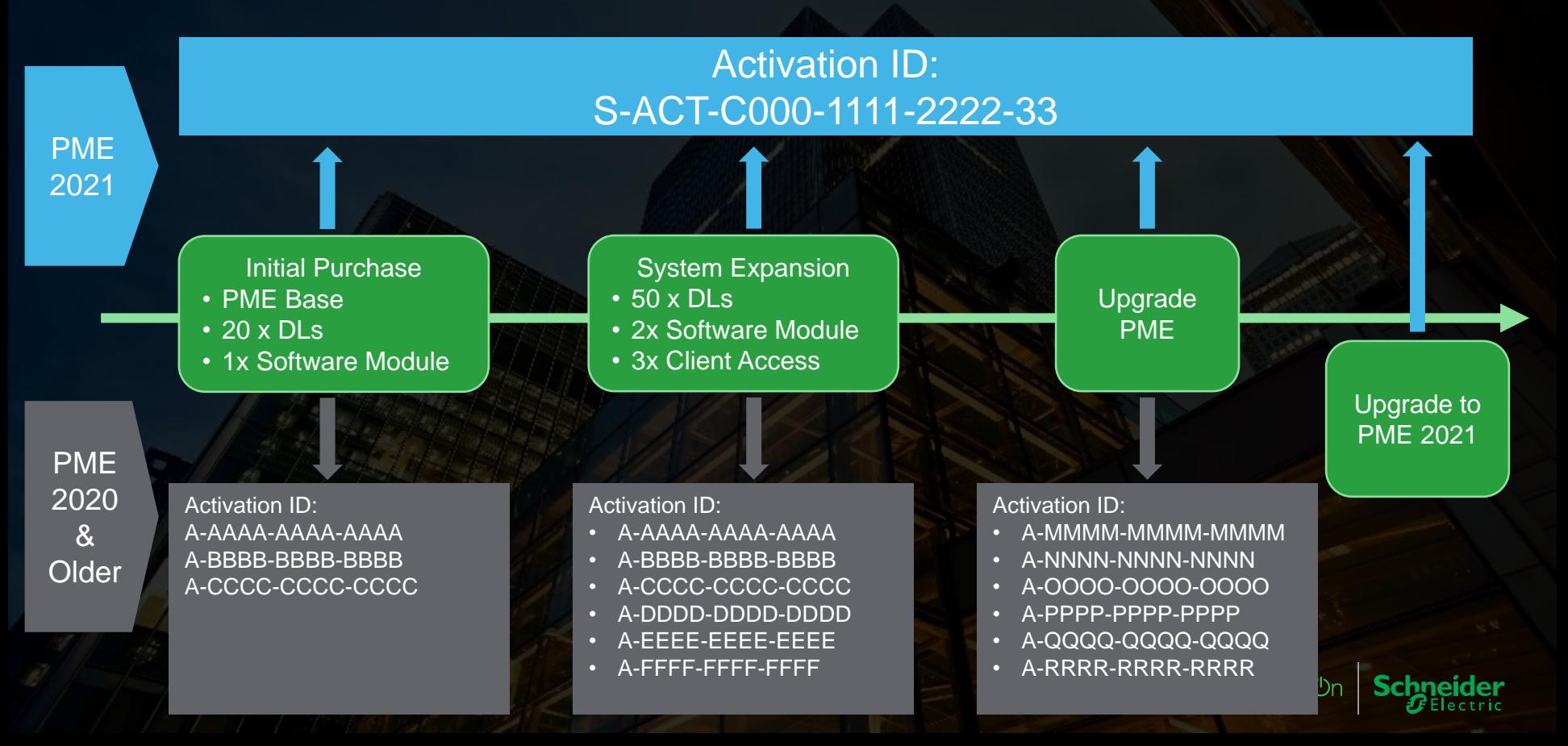

# IT Friendly License Management

Reduces License Re-activations on Typical Operations

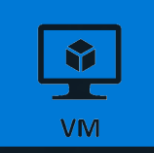

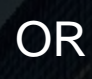

When running on virtual machines, licenses remain trusted during following scenarios

- Changes to physical host or VM MAC address of NIC card
- Changes to physical host or VM RAM
- Changes to physical host hard disk or VM disk
- Changes to OS clock
- Physical host or VM rebooted
- VM paused or resumed
- VM restored from snapshot
- VM live migrated / moved (eg: VMotion) for common migration scenarios (see slide notes for details)

When running on physical machines, licenses remain trusted during following scenarios

 $...$ 

Life Is **Or** 

- Physical host rebooted
- Changes to physical host RAM
- Changes to physical hard disk
- Changes to OS clock

### Improved PQ Applications Multi Site PQ Performance

### PQ Performance Module

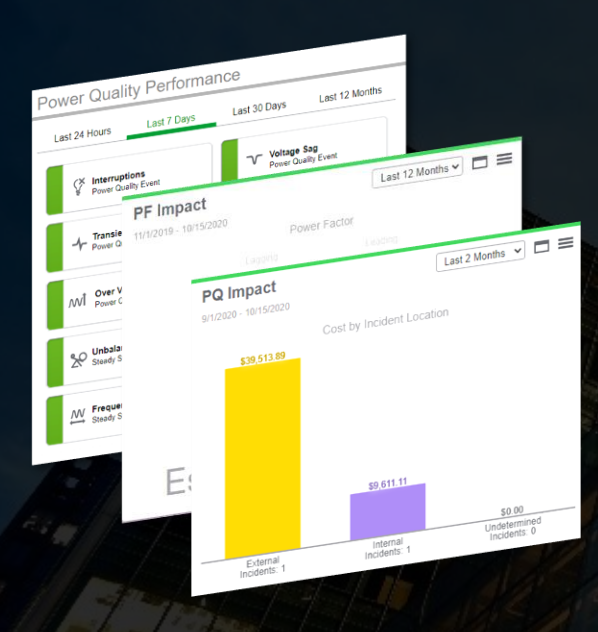

### Multi-site Support

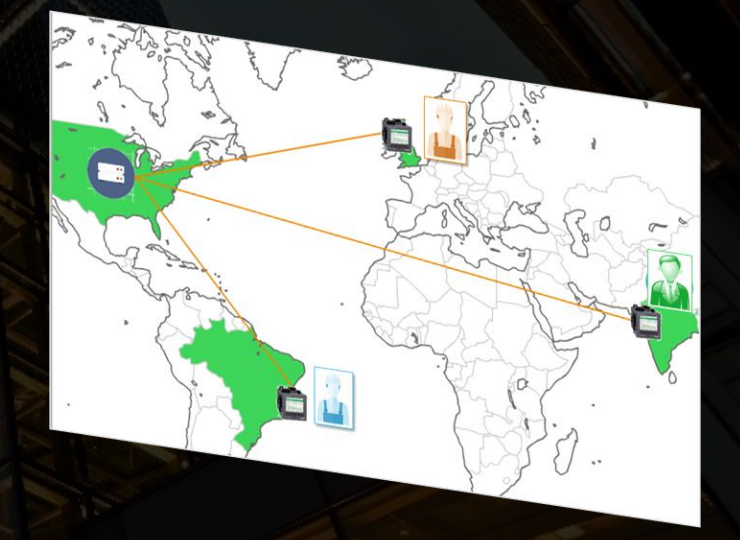

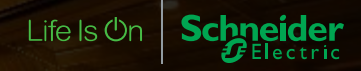

### Improved PQ Applications Multi Site PQ Performance

# **Sydney Site Victoria Site Boston Site** Boston Devices Victoria Devices Boston User Group Victoria User Group Role-Based Access Control (RBAC)

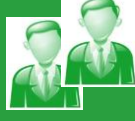

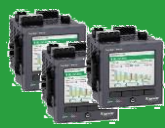

Sydney User Group

Sydney Devices

Create a hierarchy to represent sites and add devices to each site in hierarchy accordingly

Create a user group for each site and assign site users to a corresponding user group

Select hierarchy sources to site user group can access

Assign user group to PQ Group

Configure PQ Performance diagrams for each site

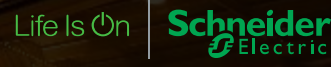

### Improved PQ Applications Multi Site PQ Performance

Last 24 Hours

(X Interruptions

Power Quality Event

**Transient Voltage** 

**Power Quality Event** 

**Over Voltage** 

**Second**<br>Steady State D

**PF** Impact

11/1/2019 - 10/15/2020

Power Quality Event

Steady State Disturbance

**Steady State Disturbance** 

80%

**MV** Frequency Variation

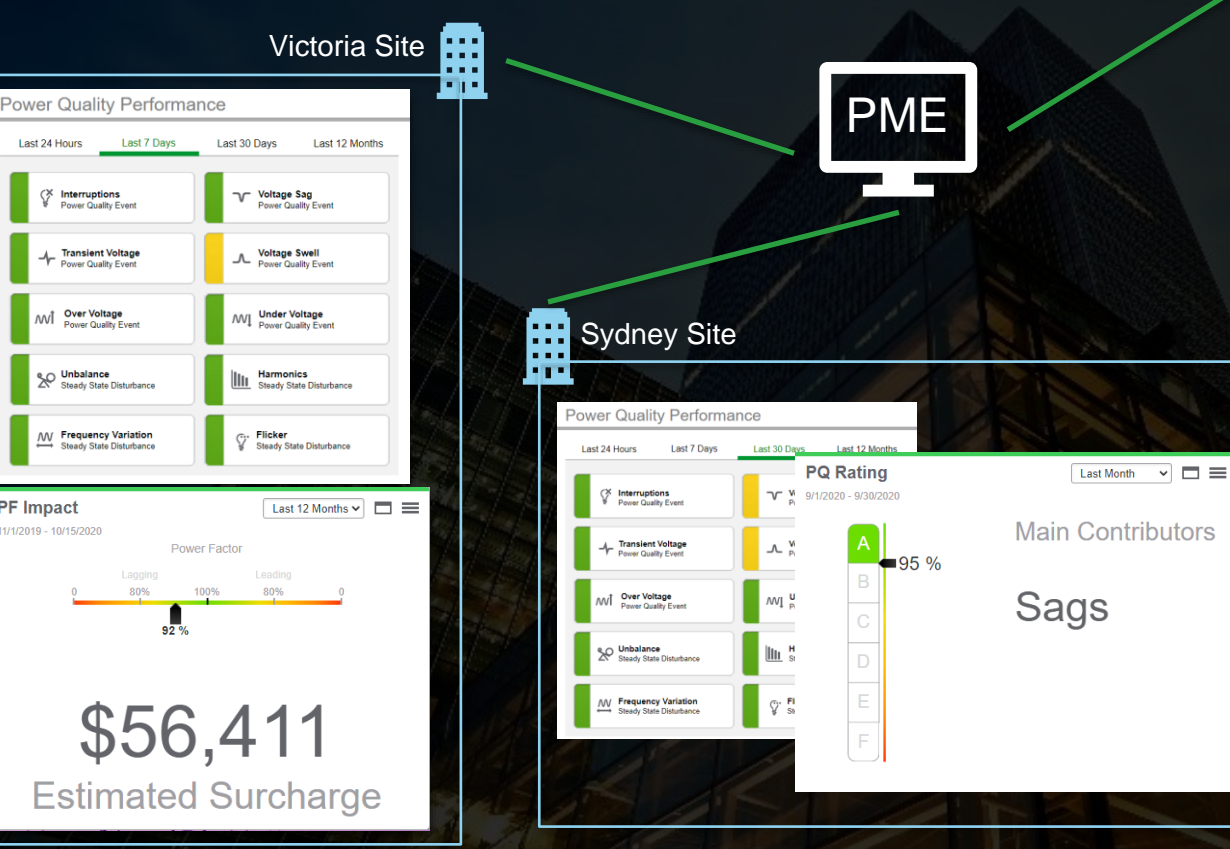

Boston Site . . .

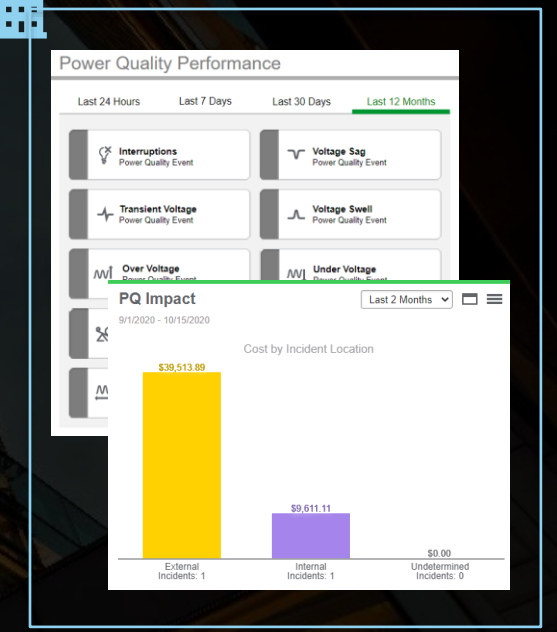

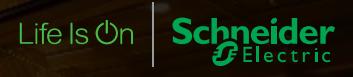

### Improved PQ Applications Understand Voltage Variations with SARFI Index

A customer and a utility may agree upon a contract of how many voltage sags and what level of voltage sags is acceptable. SARFI Report helps both the customer and utility to understand the count of the voltage variations and fulfill the contract

Supply **Demand** 

# **Schneider**

### **SARFI Report**

1/1/2019 12:00:00 AM - 1/1/2020 12:00:00 AM (Server Local)

Utility customers may run SARFI index at each of their customers to monitor and benchmark voltage variations, such as voltage sag, among their customers

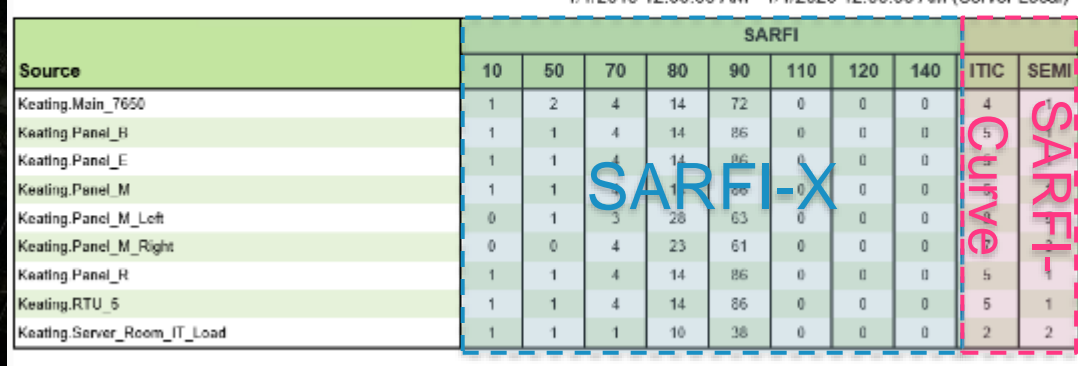

In order to know the number of voltage variations, such as voltage sag, from their utility, demand customers may compute SARFI index at each of their plants at the service entrance

Generated on: 7/14/2020 2:46:17 PM

Page 1 of 1

Life Is **On** 

### Improved PQ Applications Analyze Waveforms Point by Point

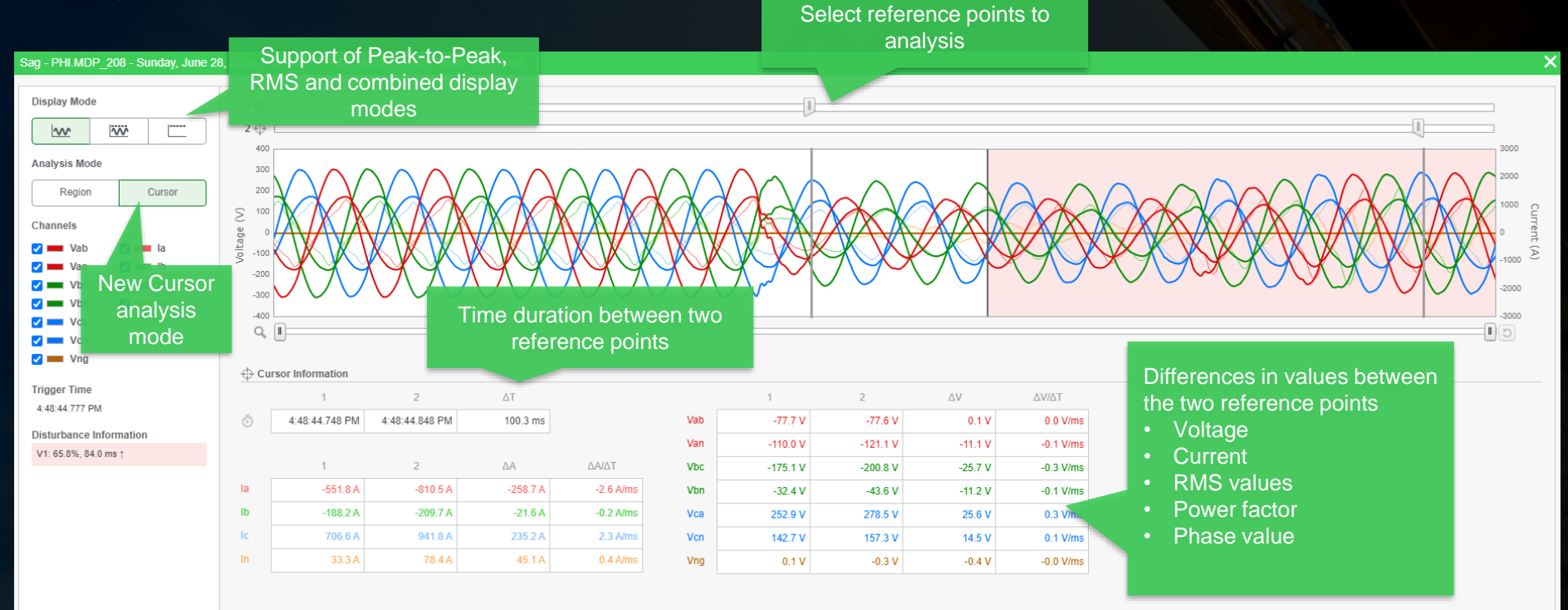

 $\bm{F}$ Electric

Life Is On

### Improved PQ Applications Analyze Waveforms Point by Point

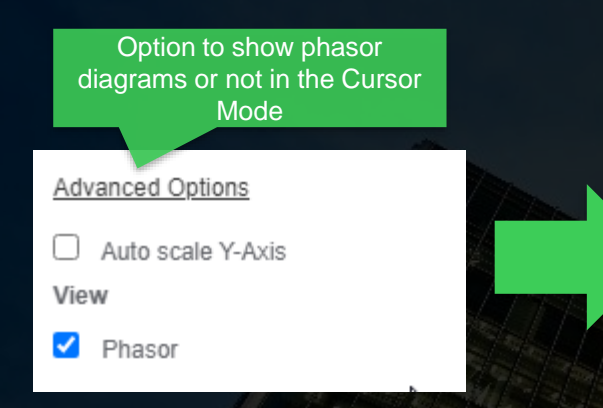

#### ← Cursor Information

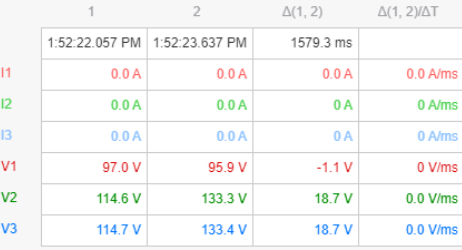

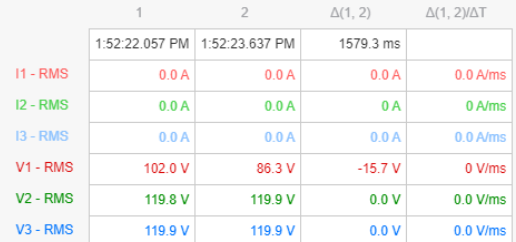

#### > Phasor

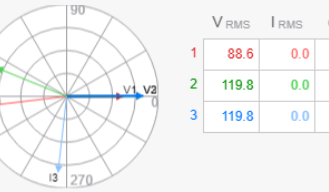

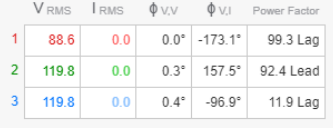

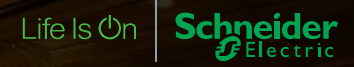

# Extended Energy Analysis

1

### Alarm when data not being logged

**Gateway** 

**Devices** 

PME

When devices are connected to PME via a gateway, there may be loss of communication between the gateway and downstream devices that PME cannot detect and therefore cannot log the data from devices

Set up an alarm view

Cance

OK

2

#### Set up a data log status for devices via gateway

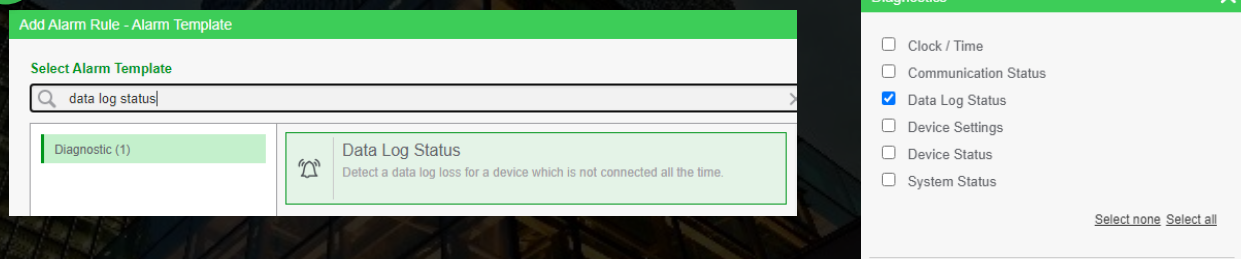

#### A dedicated alarm view on data log status that you can configure notification 3

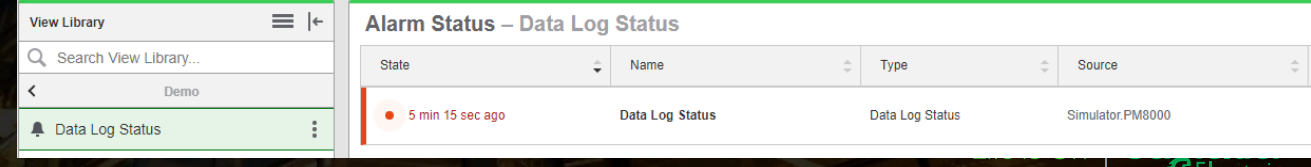

### Extended Energy Analysis Updated Heatmap Gadget

New export option menu for print gadget or export gadget to PNG, JPG, SVG, CSV and HTML format

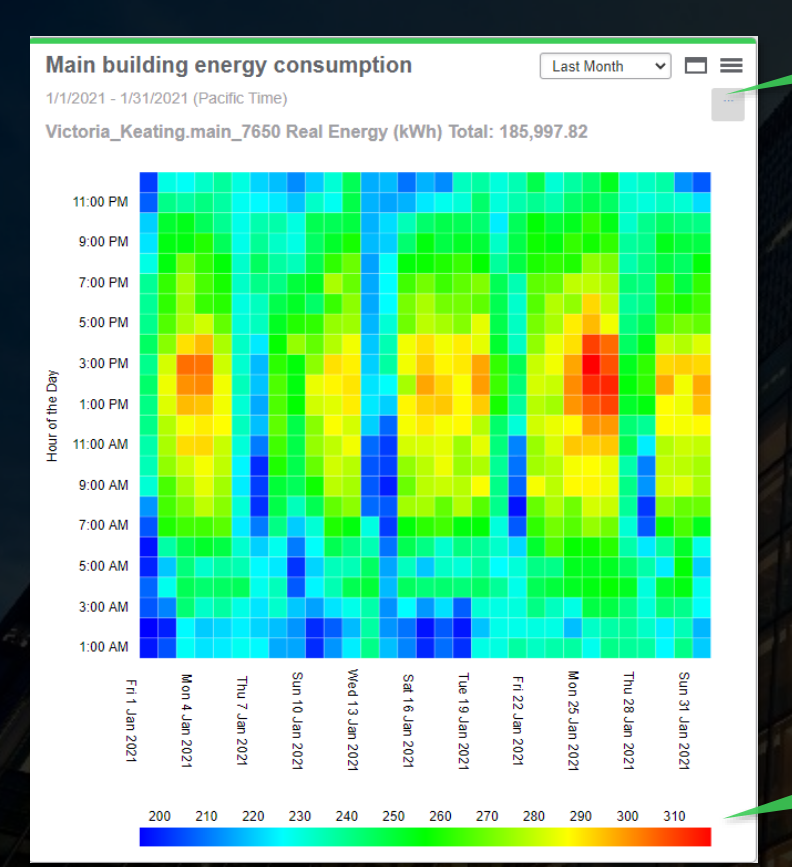

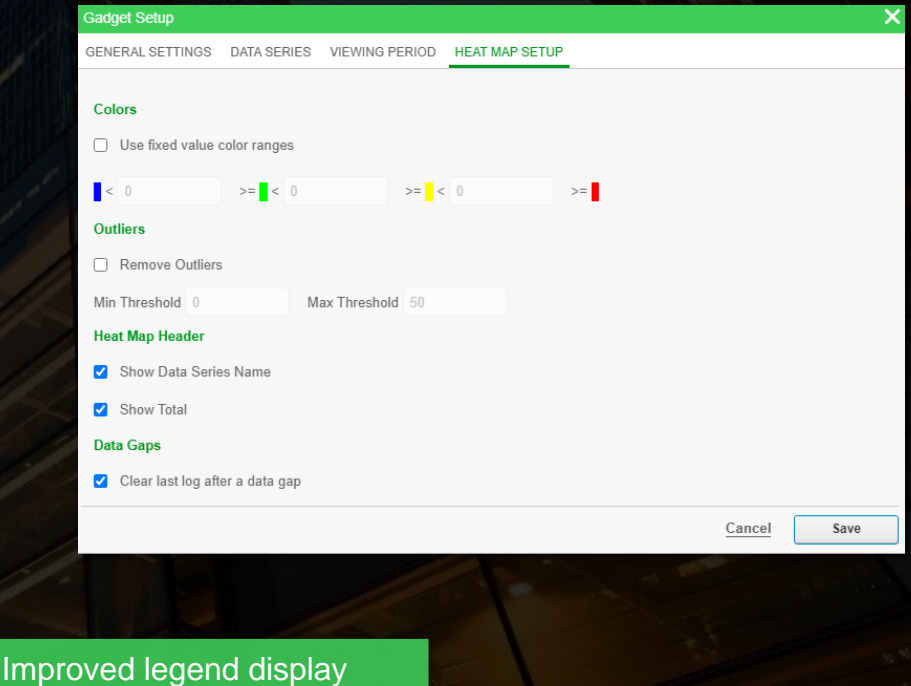

Life Is On

### Extended Energy Analysis Updated Sankey Gadget

New export option menu for print gadget or export gadget to PNG, JPG, SVG, CSV and HTML format

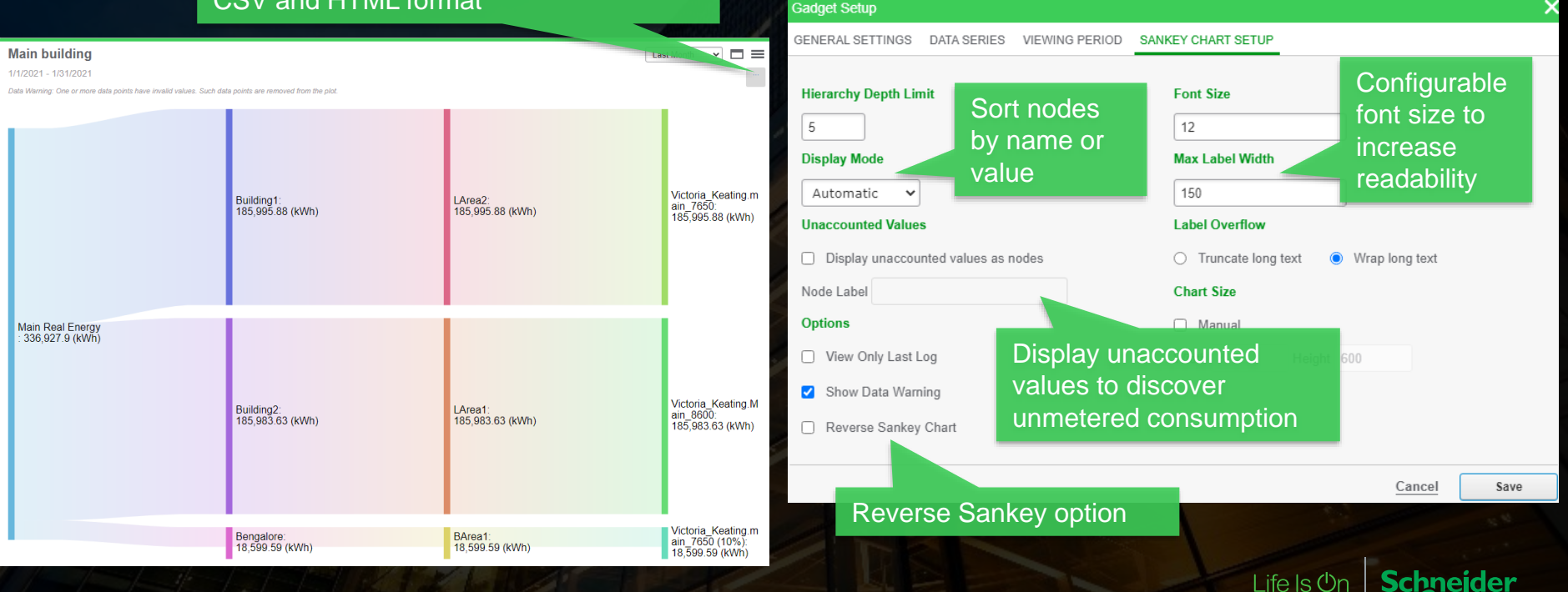

### Extended Energy Analysis Updated Consumption Ranking Gadget New export option menu for print gadget

or export gadget to PNG, JPG, SVG, CSV and HTML format

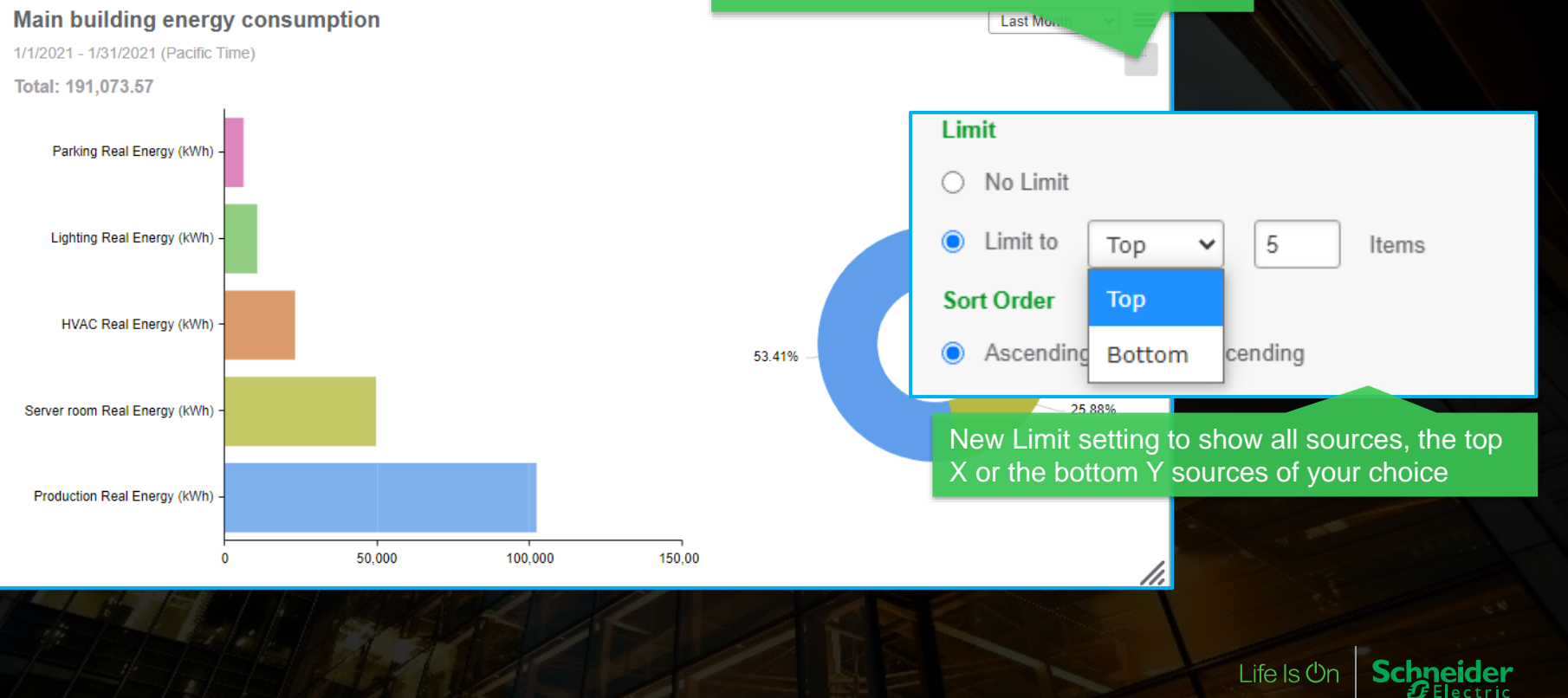

### Extended Energy Analysis Updated Table Gadget

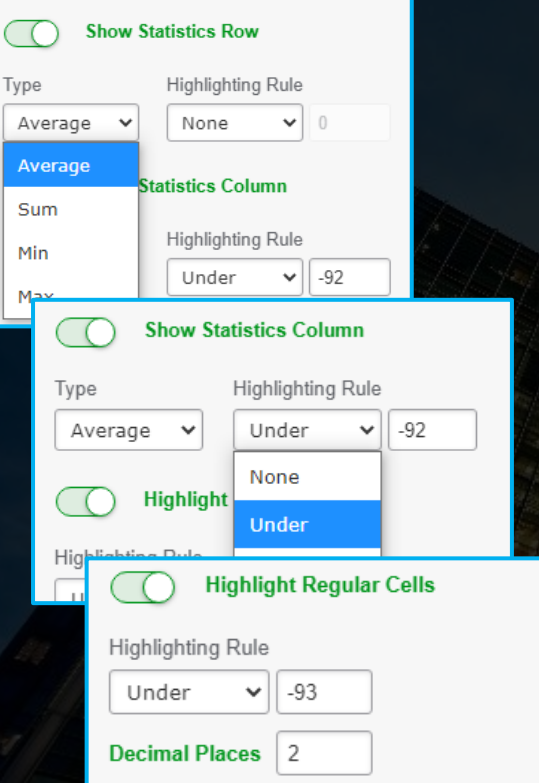

Statistic row and column to show real time aggregation of values

Cell highlighting gives you a quick glance what the abnormalities are

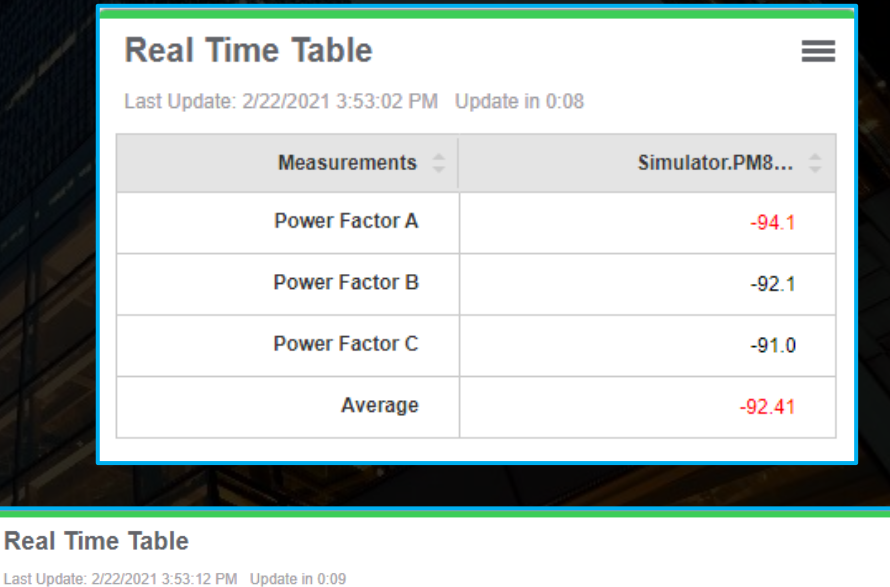

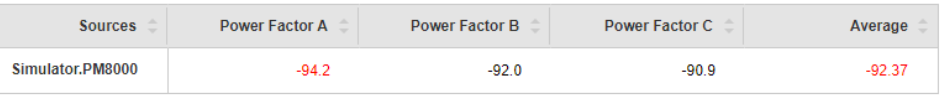

<u>Liie is On</u>

 $\equiv$ 

 $\boldsymbol{\mathcal{B}}$  Electric

# Extended Energy Analysis<br>Updated Table Gadget Cont'd

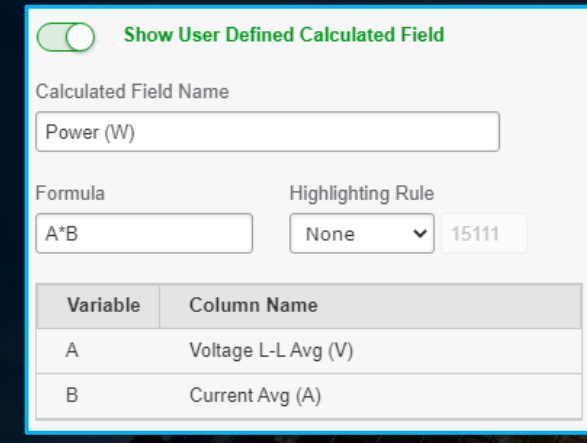

Compute new values in real time with user defined calculated field and custom formula of device measurements

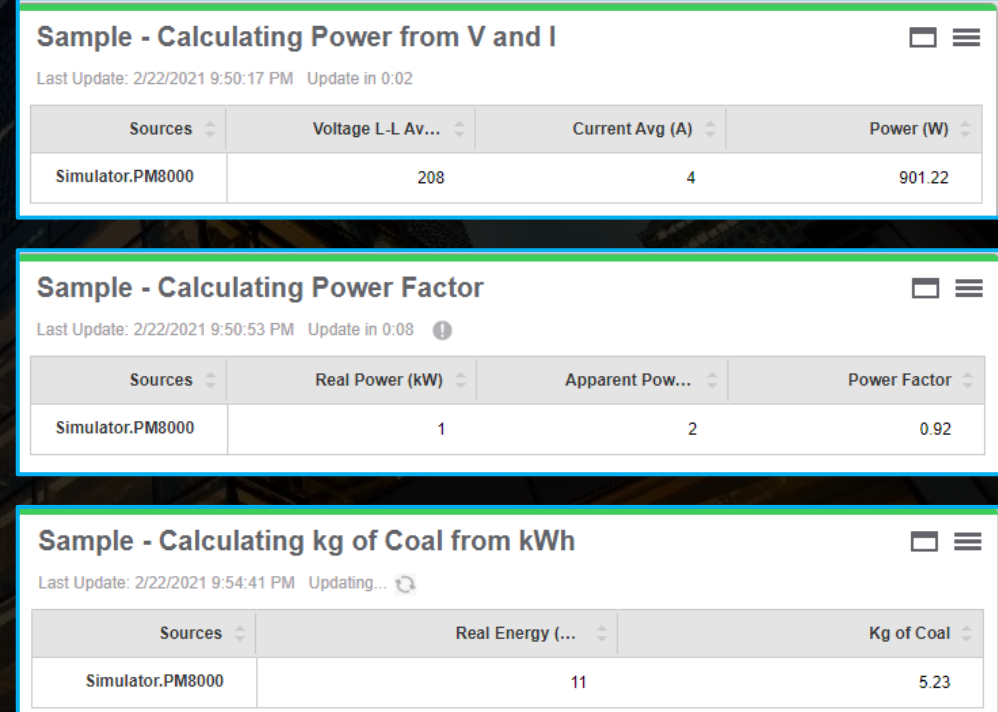

 $B$ Electric

# Extended Energy Analysis

New Measurement Statistics Report

This report give you a statistic summary of measurements that you can choose different aggregation intervals and show statistics respective to TOU

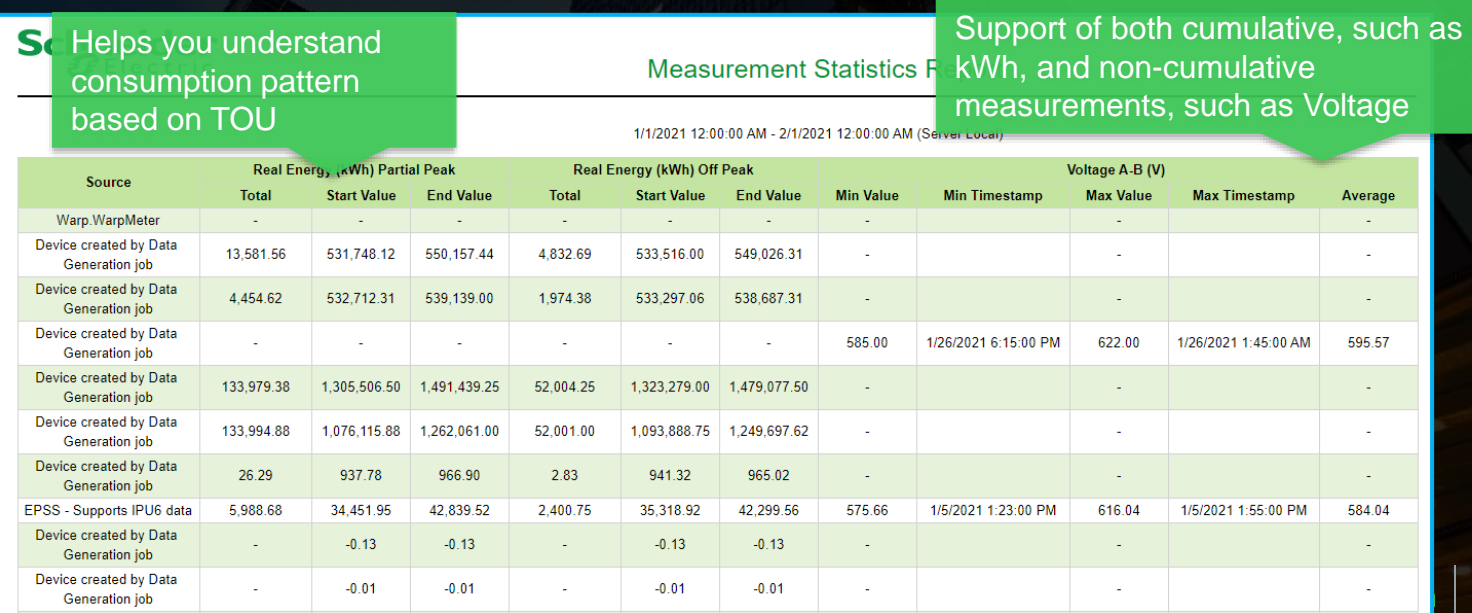

### Extended Energy Analysis New Measurement Statistics Report – Cont'd

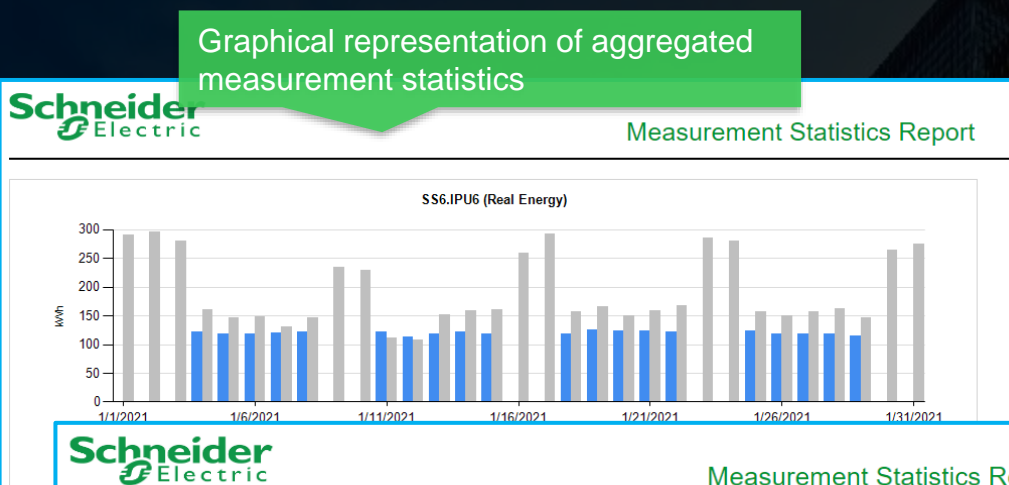

**Measurement Statistics Report** 

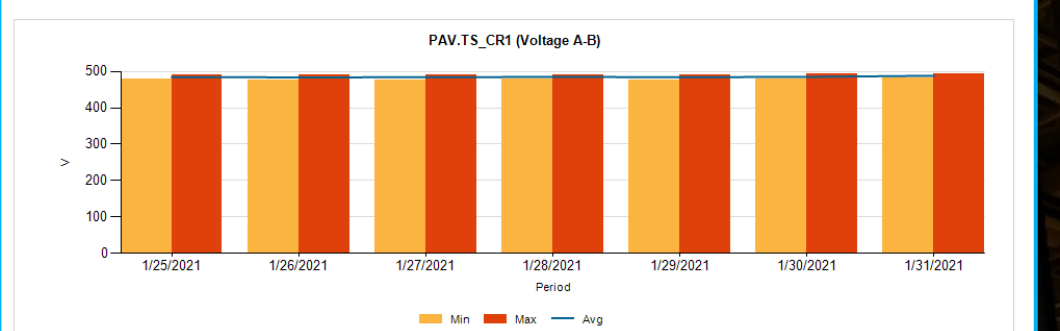

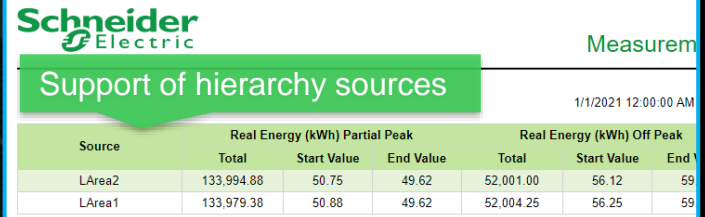

### Flexible aggregation option to analyze statistics daily, Schne weekly, monthly or yearly

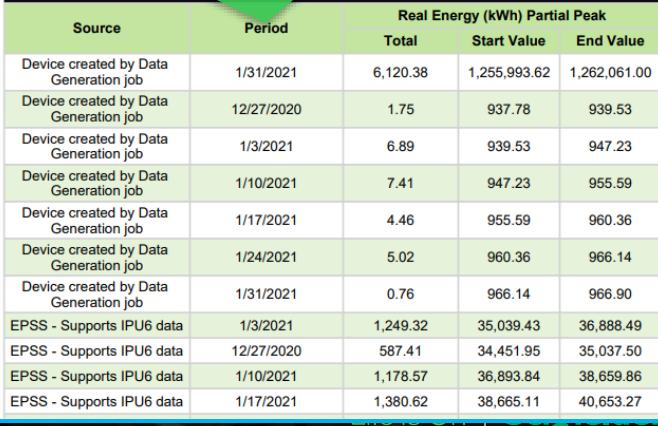

 $\bm{U}$ Electric

### Extended Energy Analysis New Profile Report

Similar to Load Profile report, this report allows you to profile any measurements you have logged

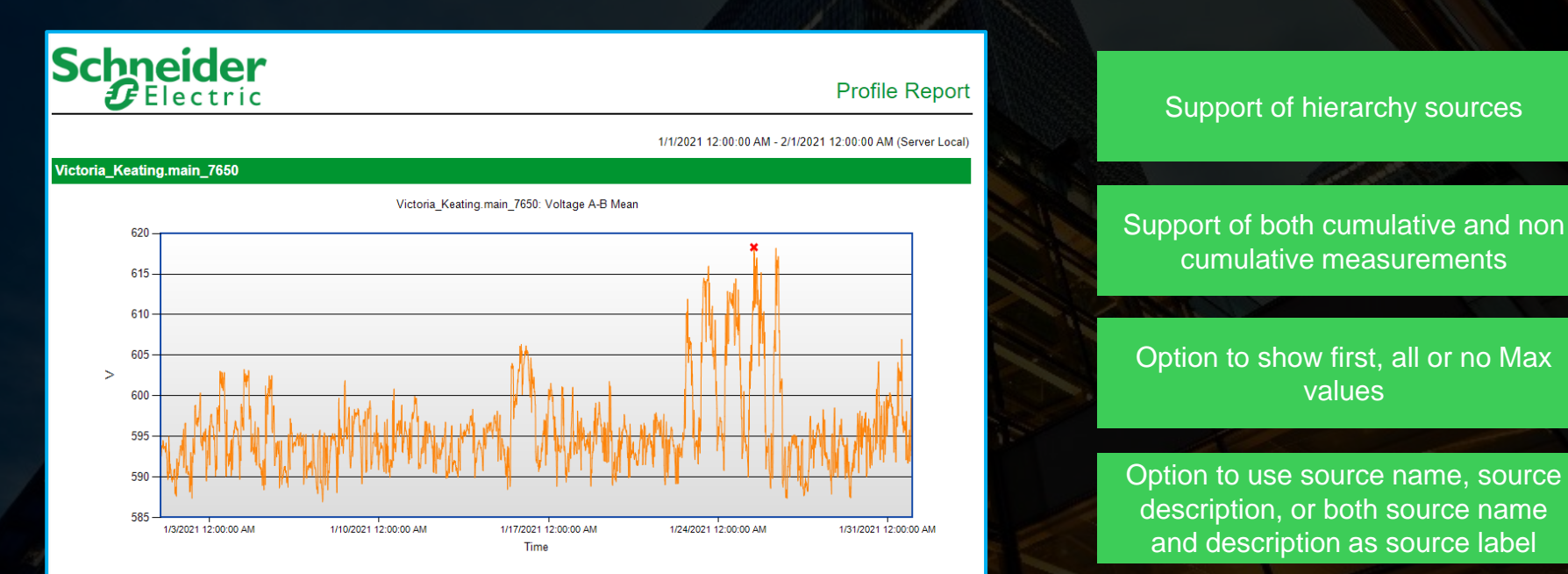

Life Is On

\*Maximum Value: 618.3 on 1/25/2021 at 11:15:00 AM

### Extended Energy Analysis New Scaled Energy Usage Report

This report can normalize source measurement pairs before it applies a scale factor from another source measurement pair. It supports different aggregation periods and has a different charting options for data visualization

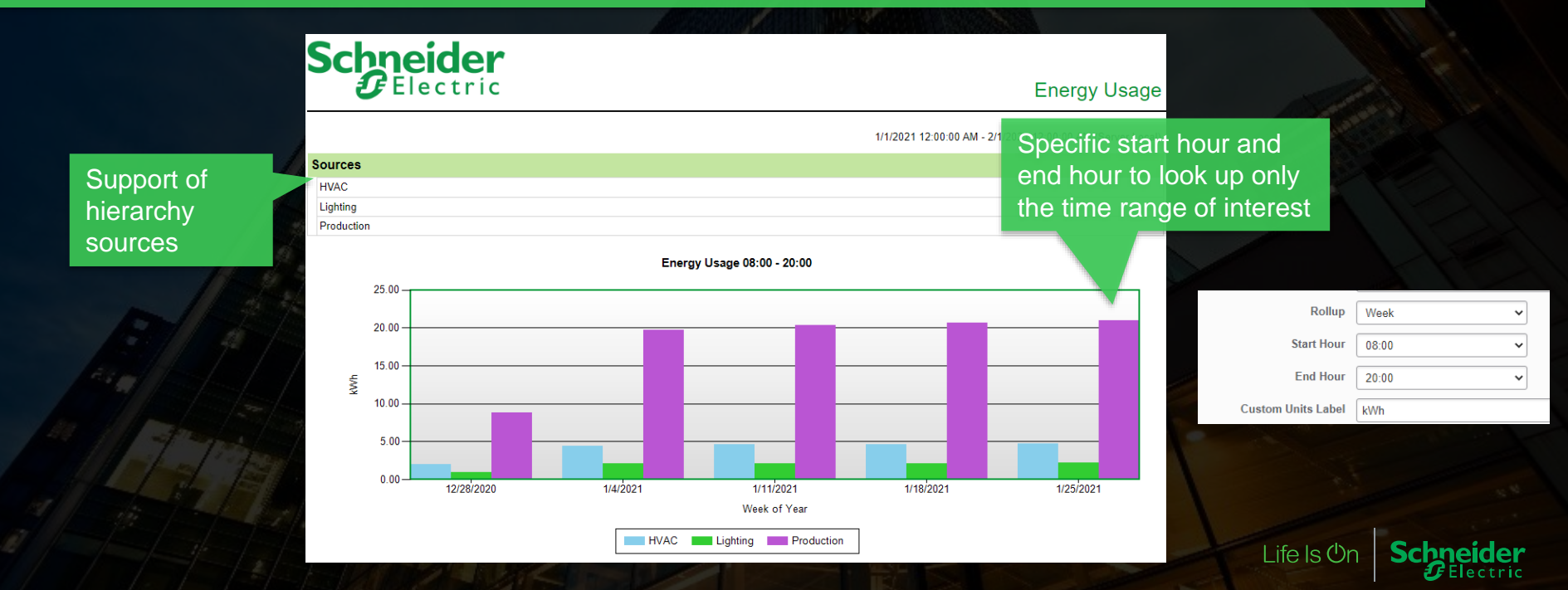

### Extended Energy Analysis New Scaled Energy Usage Report – Cont'd

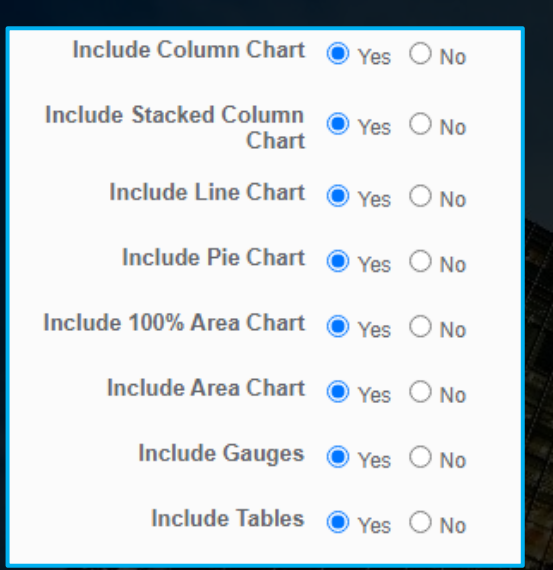

Visualize energy usage with different charting options

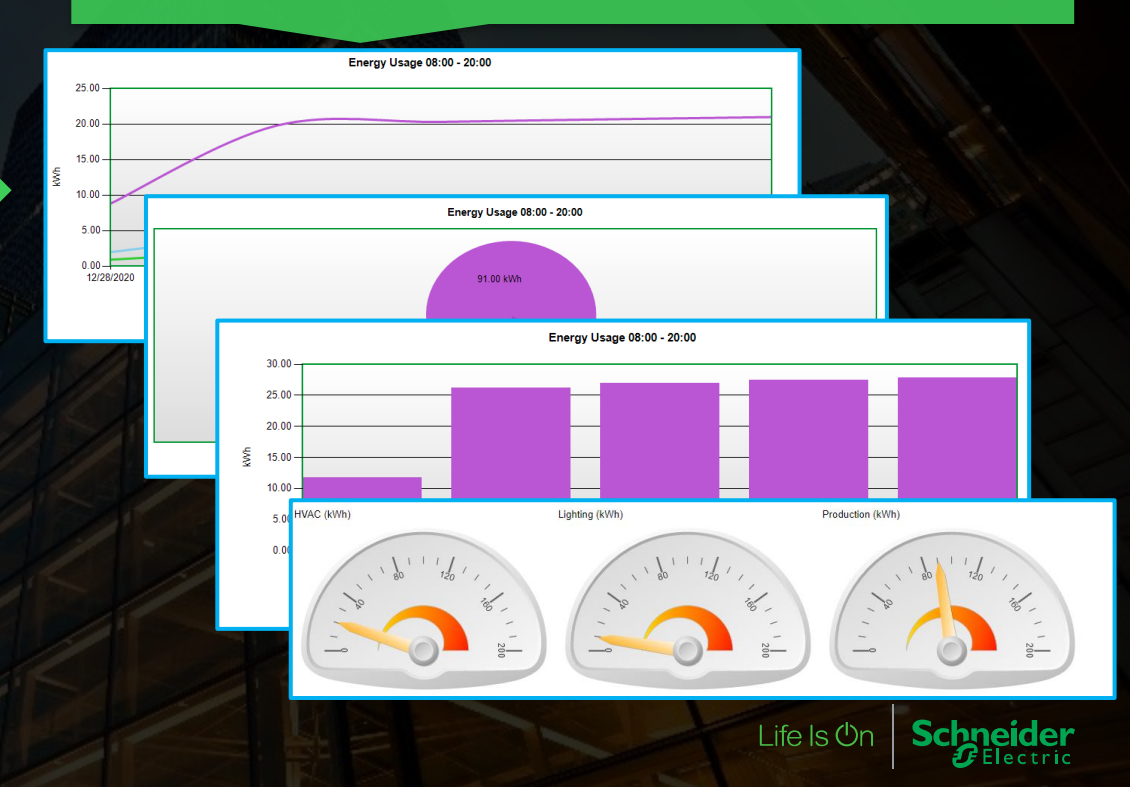

### Extended Energy Analysis New KPI by TOU Report

This report can normalize source measurement pairs and apply a scale factor from another source measurement pair. It also supports different rollup periods and TOU, and can email notification on target value exceptions. Being one of the most flexible reports, this report gives you different options to analyze energy usage and stay alerted on abnormality

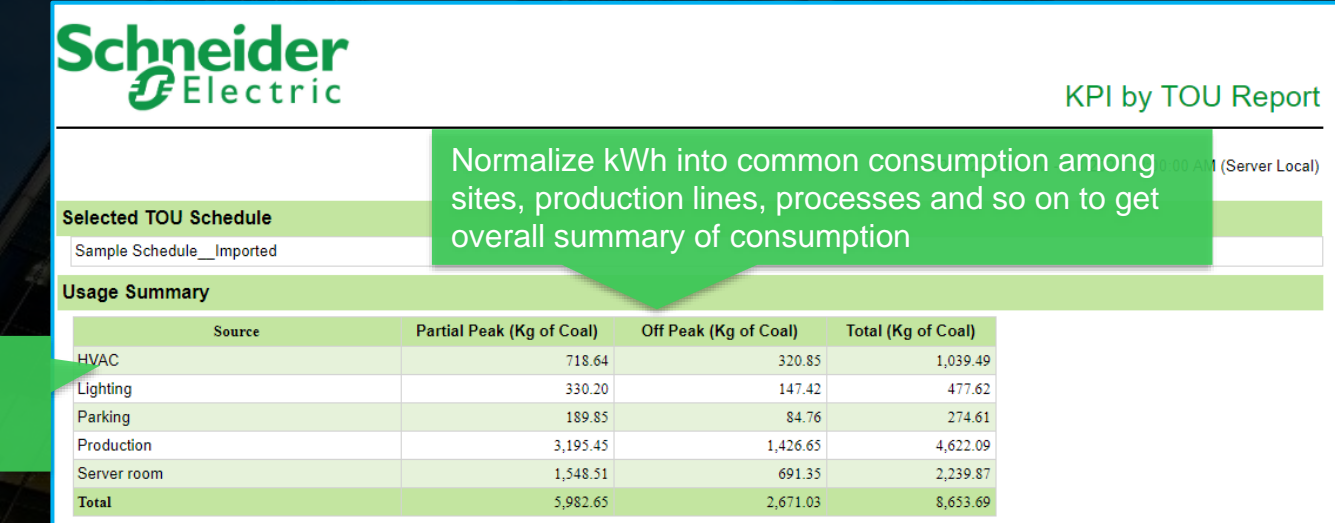

<u>Lile is</u> (

Support of hierarchy sources

### Extended Energy Analysis New KPI by TOU Report – Cont'd

Use a scale source and measurement and scale multiple to calculate simple KPI such as

kWh/person = kWh / occupancy count \* 10, where occupancy count is the scale source measurement pair and 10 is the scale multiplier

#### **Usage Summary**

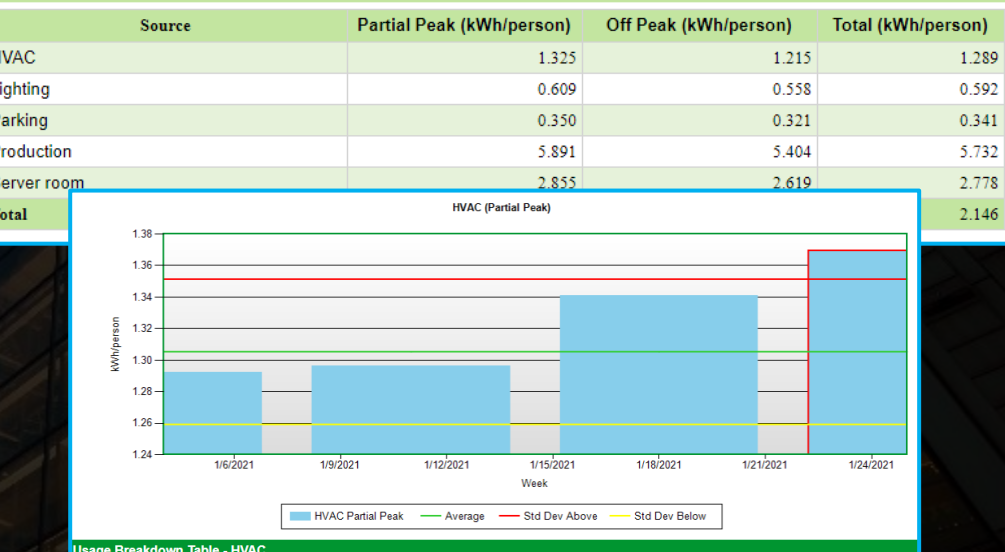

**ZE Elect** 

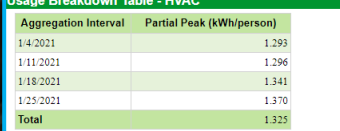

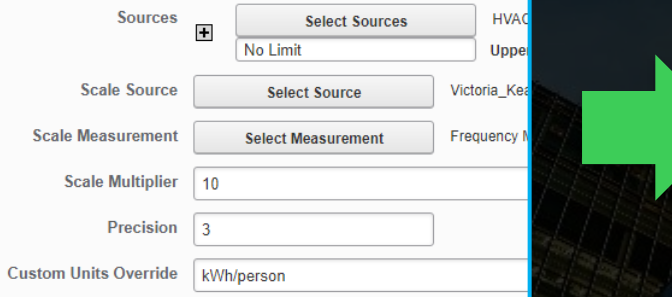

# Extended Energy Analysis

 $\checkmark$ **Istart of** 

 $\checkmark$ 

**Last Month** 

 $\bullet$  Yes  $\circ$  No

 $\bullet$  Yes  $\circ$  No

Column

Day

Server Local Time

Sample Schedule Imported V

**Standard Deviation** 

**Calculation Period** 

**Select Time of Use** 

**Use Standard Deviation** 

**Target in Column Chart Show Average in Column** 

**Standard Deviation Multiplier** 

**Notify On Target Value** 

**Aggregated Interval Exception Only** 

**Email Address** 

Notify/Show Charts on Last

**Show Charts with Exception** 

Exception **Notify on Std Dev Exception** 

Only

**Rollup** 

Chart

○ Yes ● No

Do Not Notify **Jo Not Notify** 

**Upper Only** 

**Lower Only** 

**IVONG** Email Subject None

**Both Upper and Lower** 

**Chart Type** 

New KPI by TOU Report – Cont'd Use Standard deviation as targets to visualize consumption and to send out notification when there is target value exception so that you can make adjustment or preventive measures to manage energy consumption

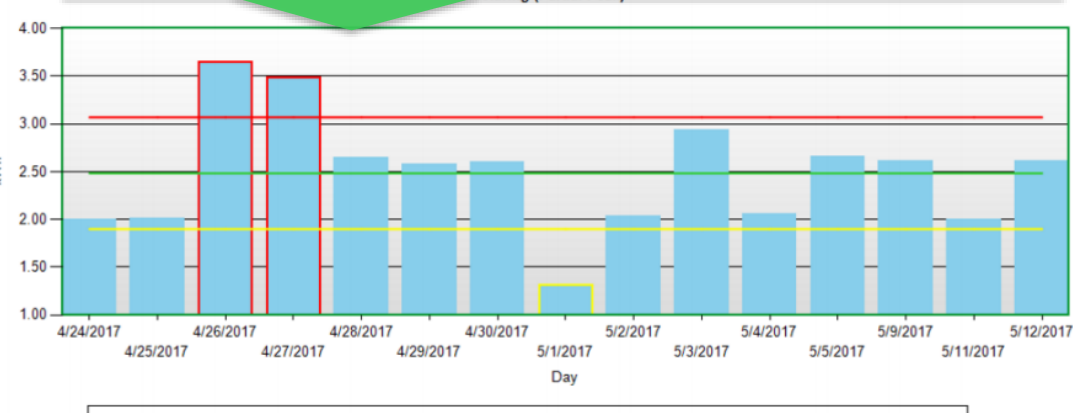

- Manufacturing - Std Dev Above Manufacturing - Std Dev Below Average

BCPM.Box1\_1PH\_Ch20 for 9/26/2018 12:00 PM (All) recorded value was 17.1 (Real Energy), exceeding the upper target of 3.91 (Real Energy)

BCPM.Box1\_1PH\_Ch20 for 9/26/2018 1:00 PM (All) recorded value was 4.54 (Real Energy), exceeding the upper target of 3.91 (Real Energy)

BCPM.Box1\_1PH\_Ch20 for 9/26/2018 4:00 PM (All) recorded value was 14.75 (Real Energy), exceeding the upper target of 3.91 (Real Energy)

eider

ectric

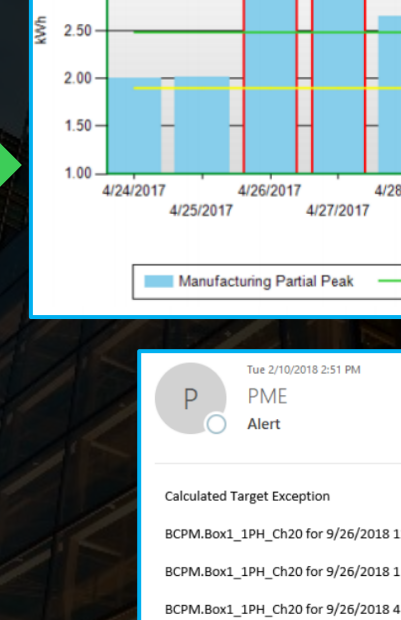

### Extended Energy Analysis Updated Multiple Trend Report

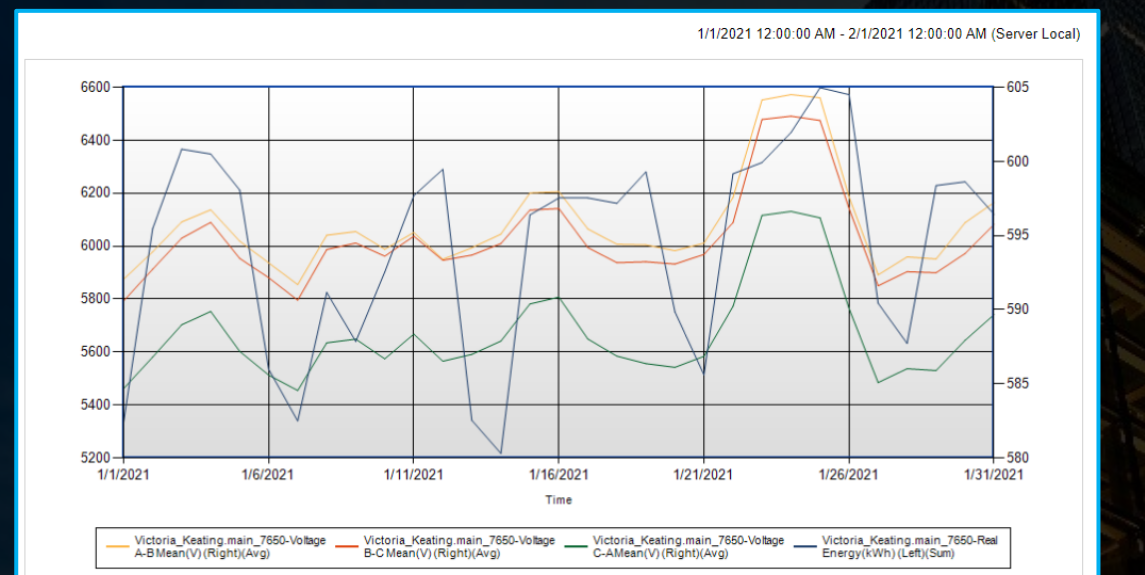

#### Support of hierarchy sources

#### High speed data support

Multiple aggregation option support such as hourly, daily and weekly

Multiple aggregation methods per axis such as sum, avg, min and max

Life Is On

### Extended Energy Analysis Updated Multiple Trend Report – Cont'd

Quickly understand measurement trends with summary table

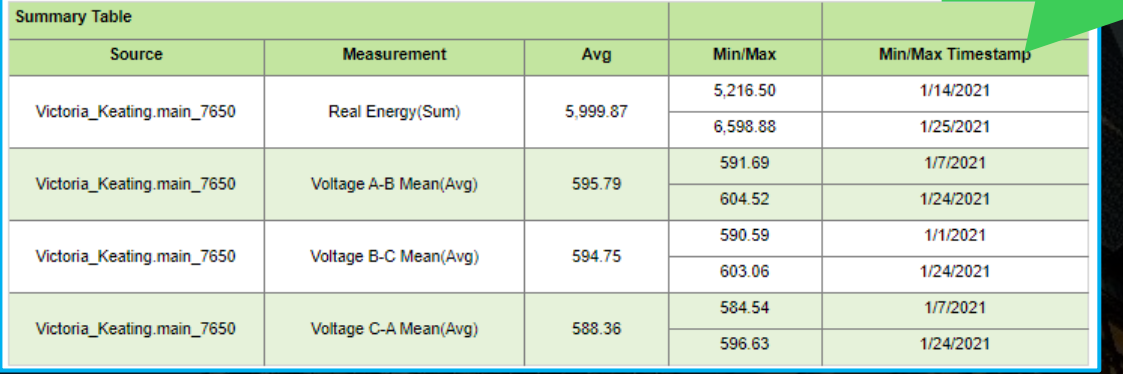

Aggregating more cumulative and non cumulative measurements for trend analysis

**LIIC IS VIT** 

chneidei

 $\boldsymbol{F}$ Electric

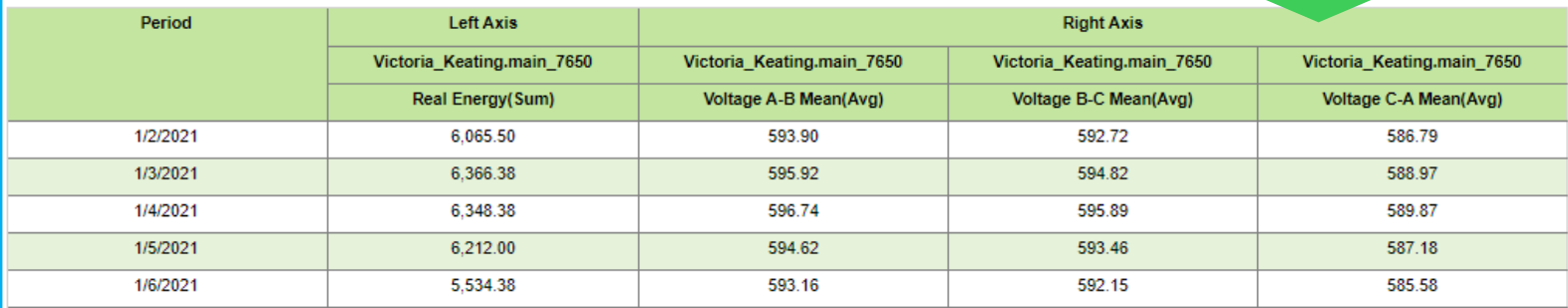

# More Connected Devices and Applications More Connected Devices and Applications

PME

Arc flash can create a high temperature explosion that causes substantial damage, fire and injury. It can happen during abnormal use due to a corruption of isolation or during commissioning or maintenance, rendering equipment unusable and forcing costly downtime with serious economic consequences.

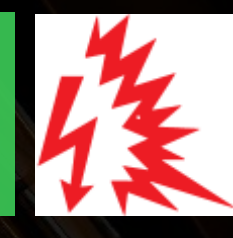

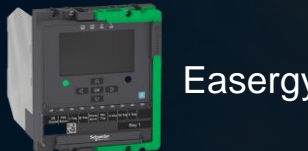

SE's latest protection relay with built-in arc flash protection to reduce arc flash risk categorization and improve safety

Real time monitoring of Easergy P5 device status and alarm on when Arc Easergy P5 Fig. PME Flash is detected to improve people safety and operation continuity

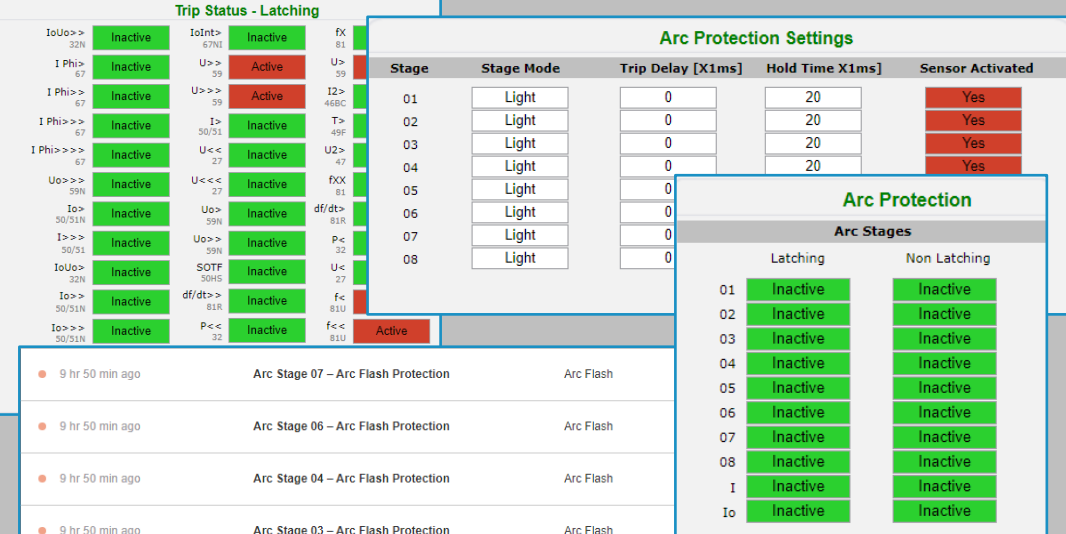

## More Connected Devices and Applications

### Energy Compliance

Life  $\mathsf{Is}\,\mathsf{O}$ 

The Energy Code Compliance application analyzes energy data for your building loads to help the facility manager or energy manager to comply with building energy codes and standards

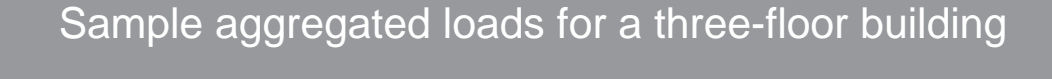

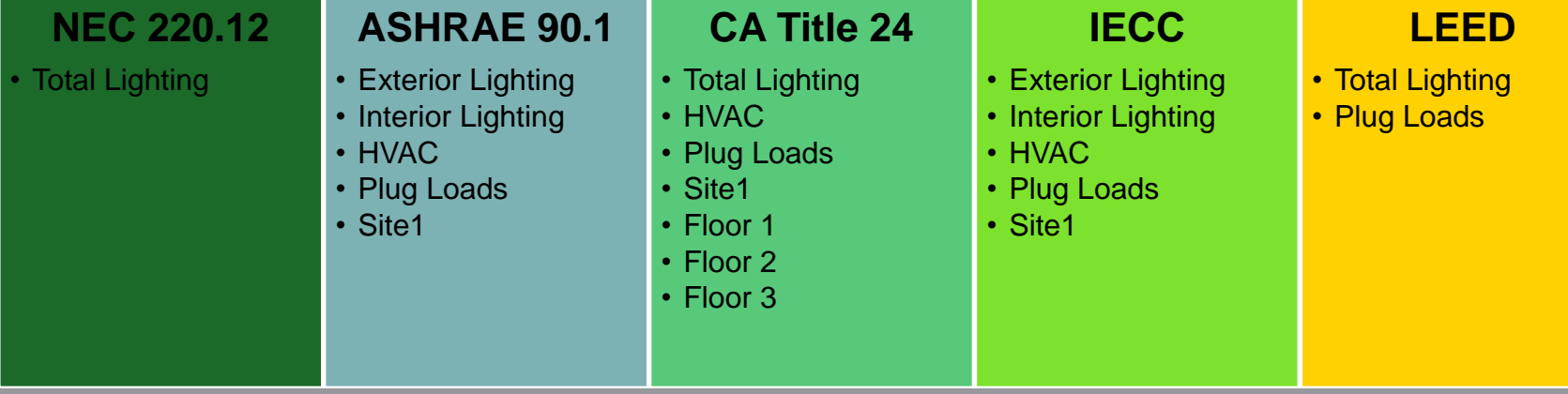

## More Connected Devices and Applications

### Energy Compliance

Standard Scope of Work to help you propose to customers and effectively deploy application

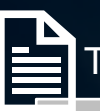

### Technical Proposal

Helps customer to understand

- What the application is
- What deployment options are
- How we verify deployment with customer
- How we orientate user, and
- Application examples for customer to see what the deployment may look like

#### (ASHRAE 90.1, CA Title 24, IECC, LEED) Example

The following image shows an example trend for a kWh

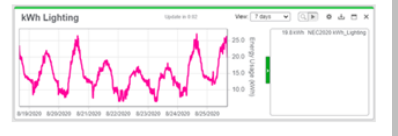

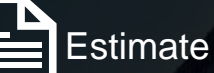

Helps tendering teams to quote application deployment

- System requirements
	- **Devices**
	- **Software**
- Checklist and time estimates

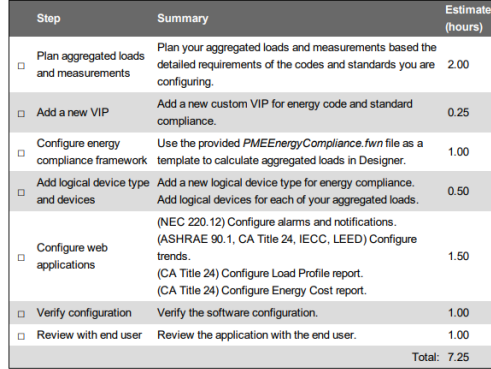

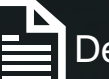

### Deployment Guide

Helps Application Engineers to plan and deploy the application

- **Prerequisites**
- Deployment steps

#### (PME option) Configure software

Complete the following software configuration ste

- Add a new VIP 1.
- Configure energy compliance framework 2.
- Add logical device type and devices
- Configure web applications 4.

#### • Verification steps

#### (PME option) Verify software configuration

- 1. (NEC 220.12) Verify that notifications for lighting k SMS notifications are configured, confirm that the
- 2. (ASHRAE 90.1, CA Title 24, IECC, LEED) Verify and standards.
- 3. (CA Title 24) Verify that you can read the peak den
- 4. (CA Title 24) Verify that you can read the Energy p report
- 5. (IECC) Verify that you can read the building Power

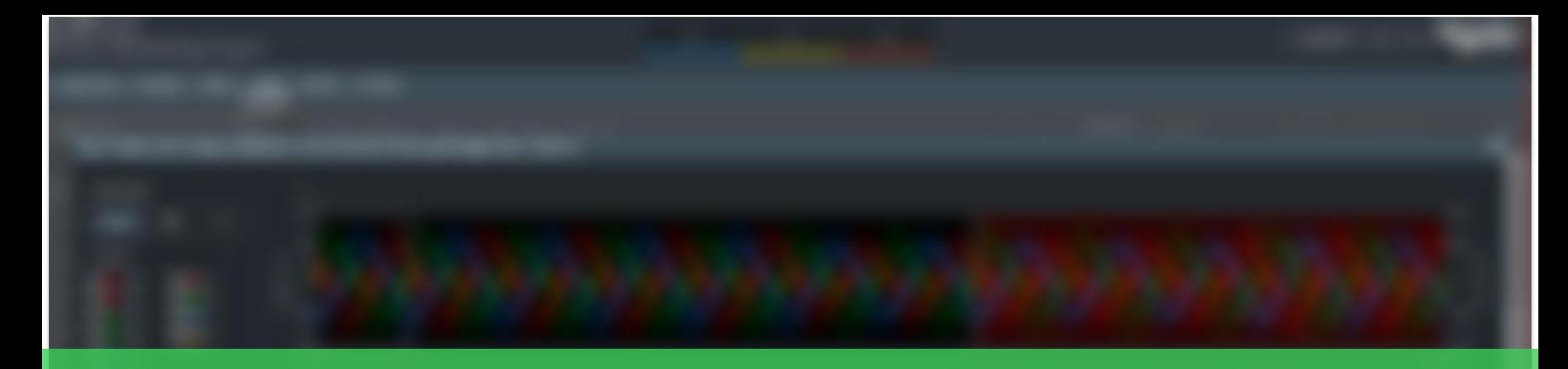

## PME 2022 What's New

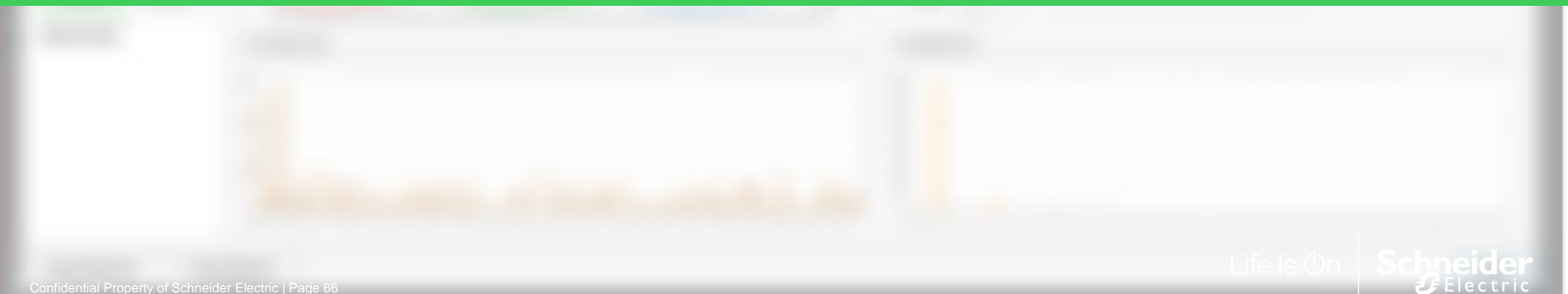

# Connecting with other systems and platforms

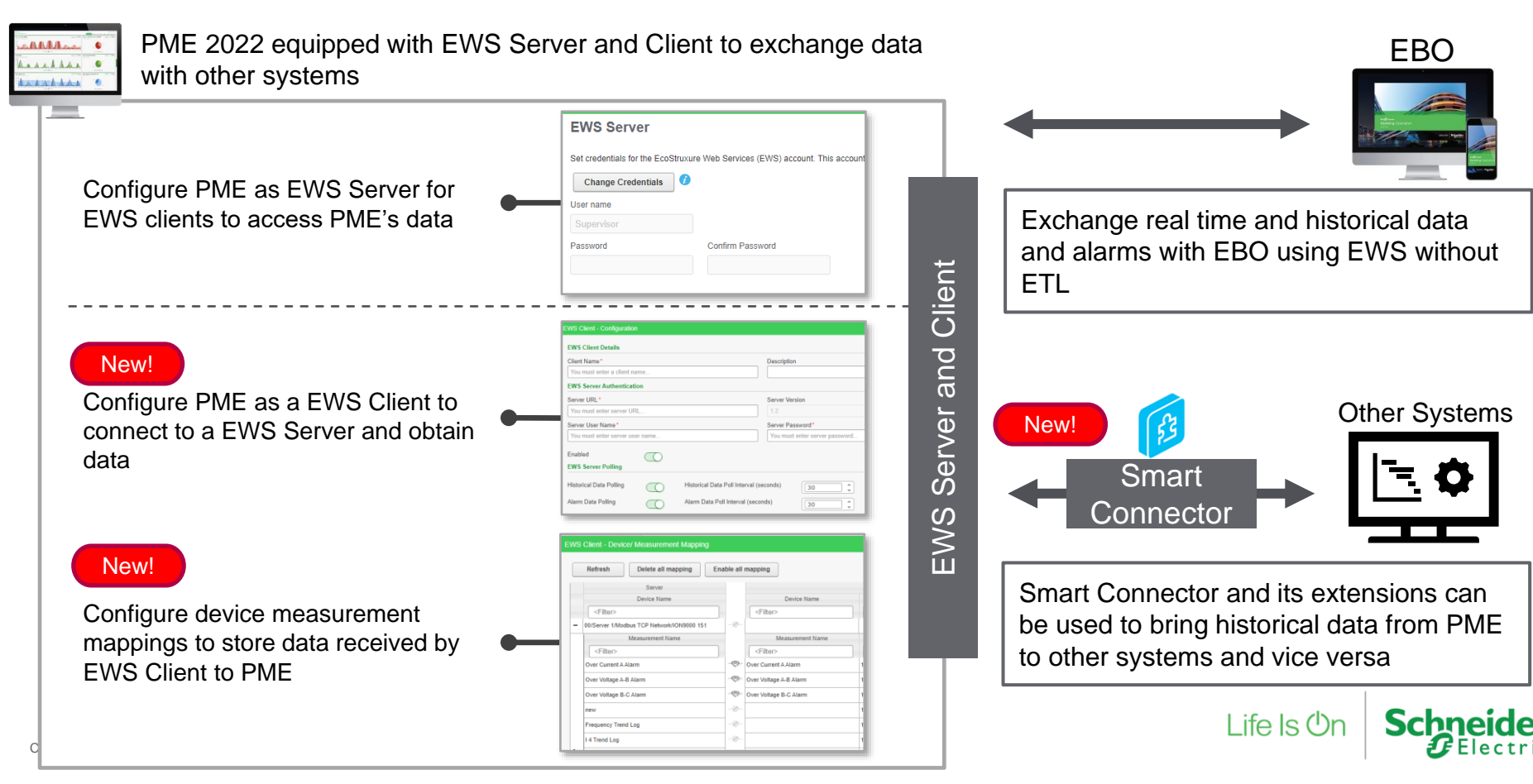

# Finding probable cause of PQ disturbance

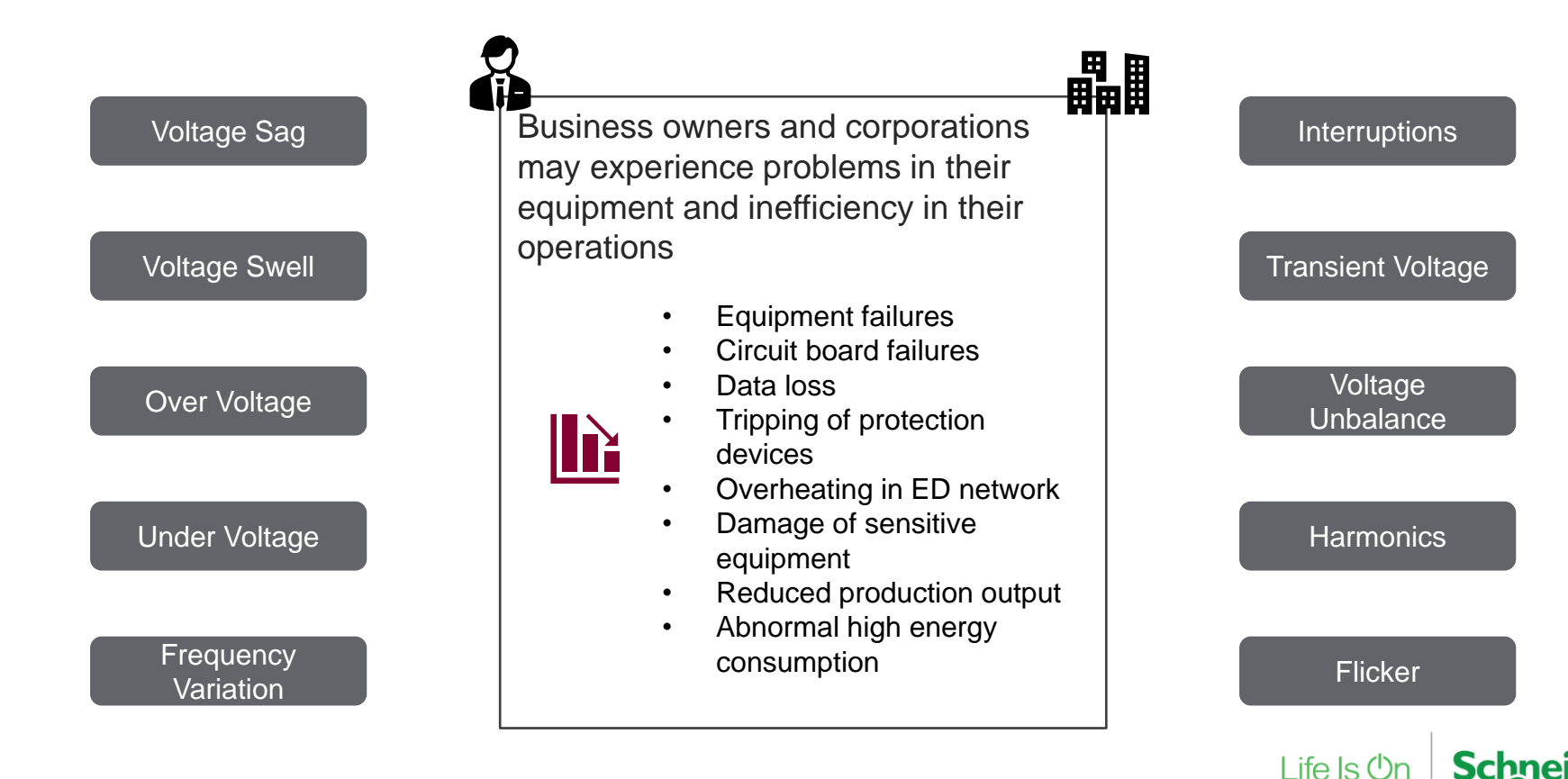

# Identify cause of PQ disturbance

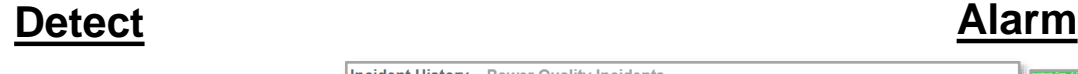

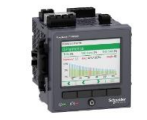

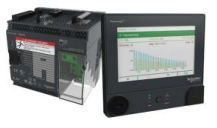

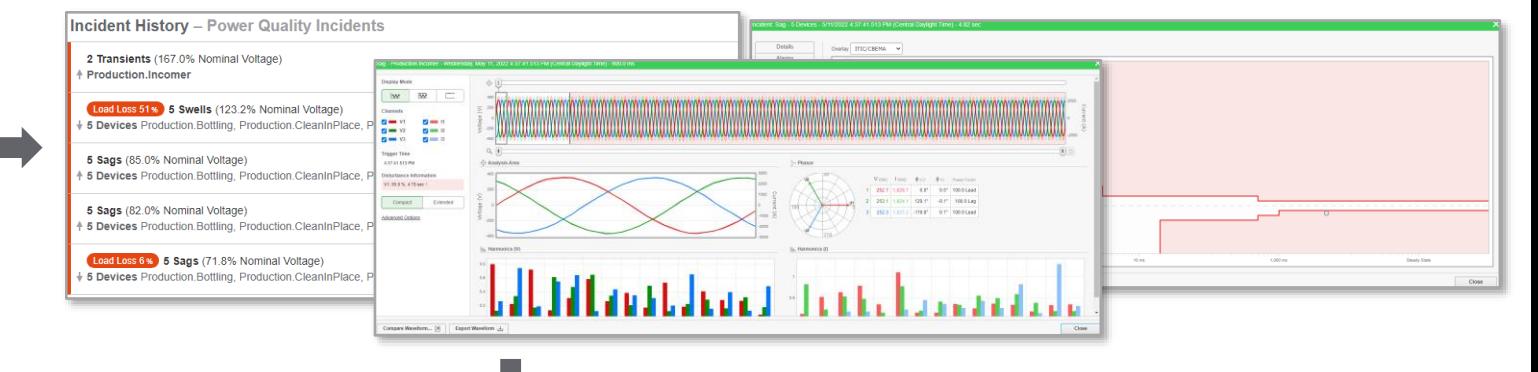

### **Analyze and Identify**

### **Automated waveform analytics**

Help operators understand high probable cause of Power Quality events

Caused by upstream events:

- Voltage Sag
- Capacitor switching

Caused by downstream events:

- Inrush Event
- **Load Start**
- Single-Phase Fault
- Subcycle Fault
- Three-Phase Fault
- **Two-Phase Fault**
- Capacitor switching

Confidential Property of Schneider Electric | Page 69

क पास्त

New

# Identify cause of PQ disturbance

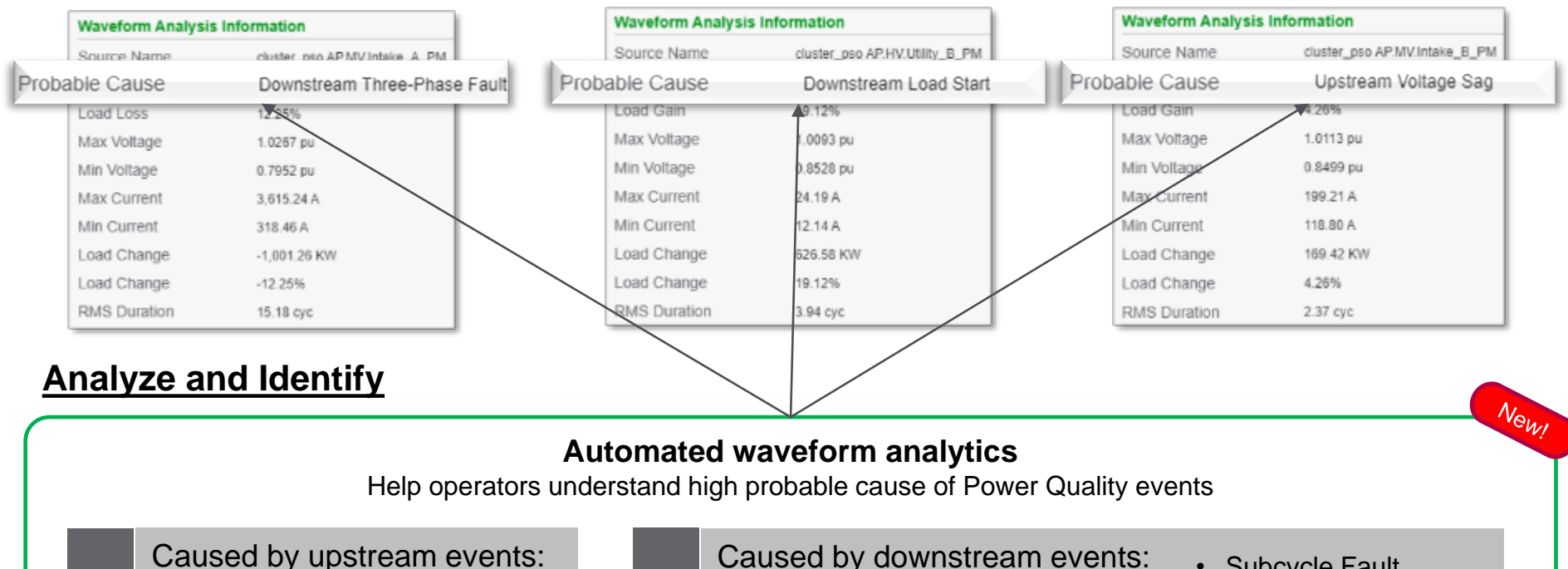

- Voltage Sag
- Capacitor switching

Caused by downstream events:

- Inrush Event
- **Load Start**
- Single-Phase Fault
- Subcycle Fault
- Three-Phase Fault
- Two-Phase Fault
- Capacitor switching

Confidential Property of Schneider Electric | Page 70

ष्टक पायर

# Connecting with other systems and platforms

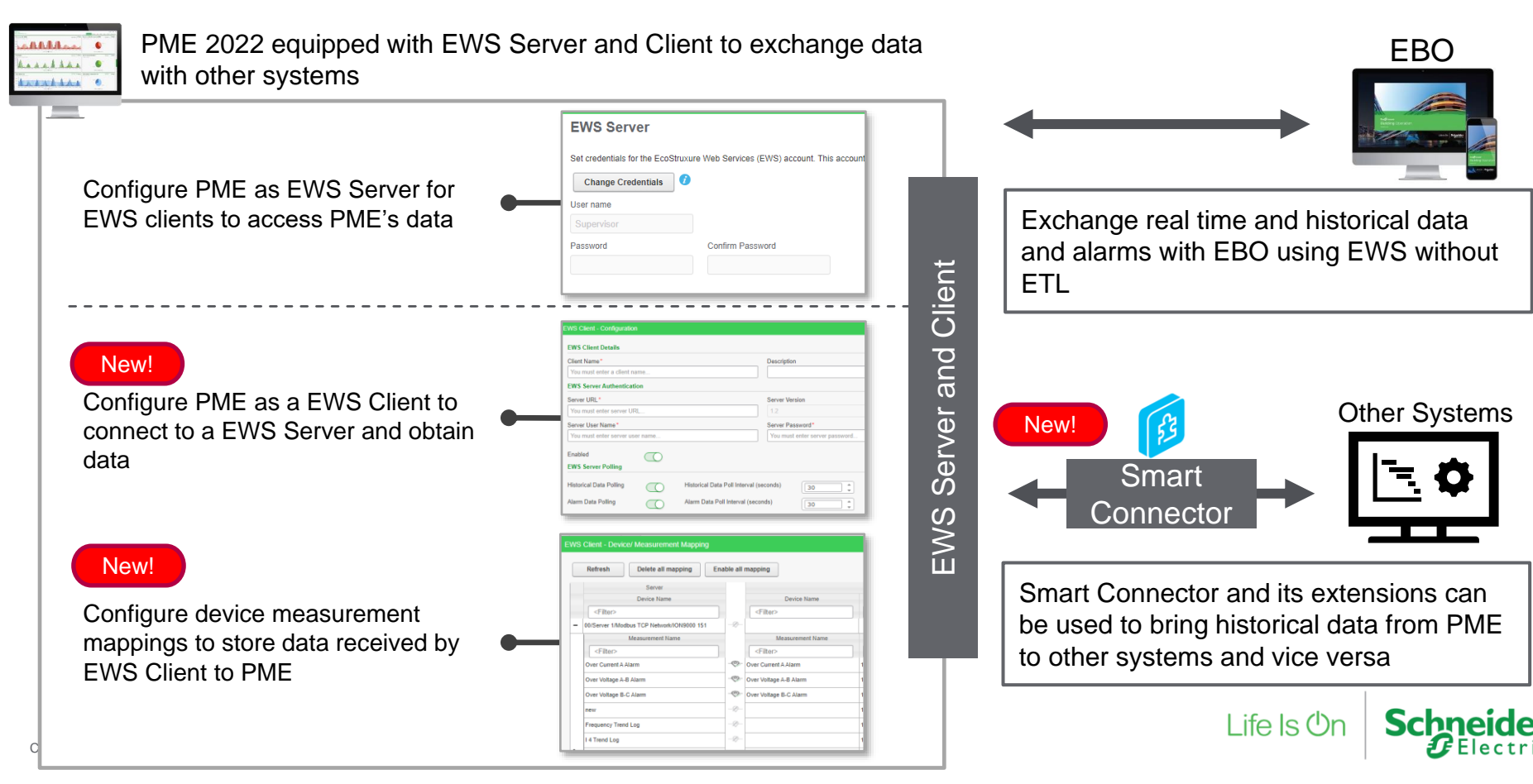

# Forecast consumption with energy model

### Energy Analysis Reports **Module**

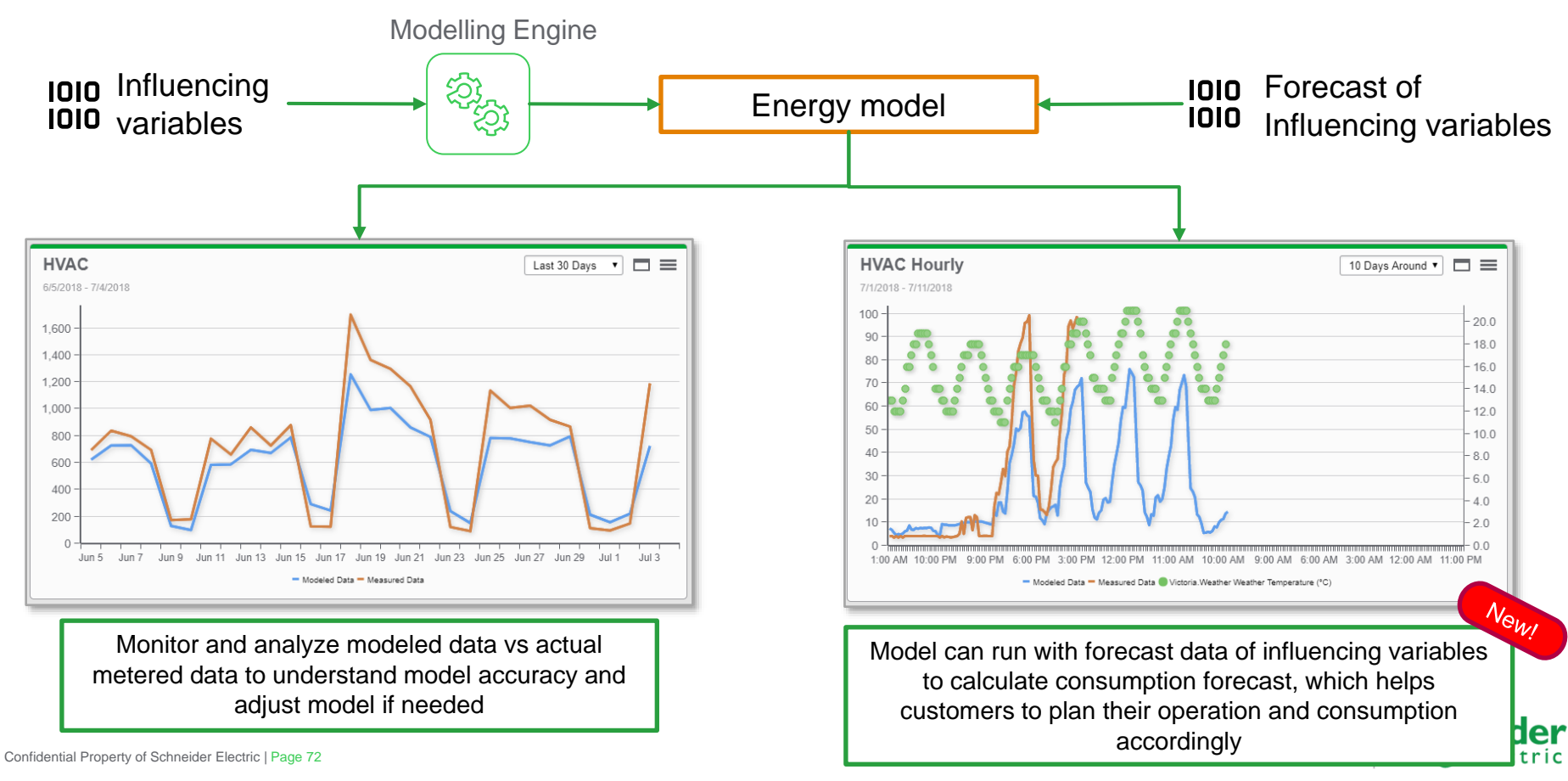
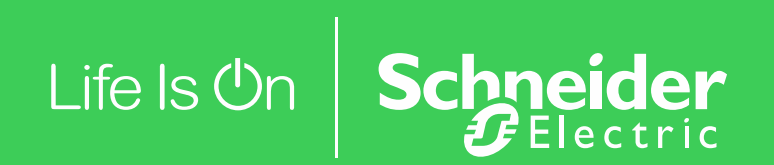